# AQUA SYSTEM 3

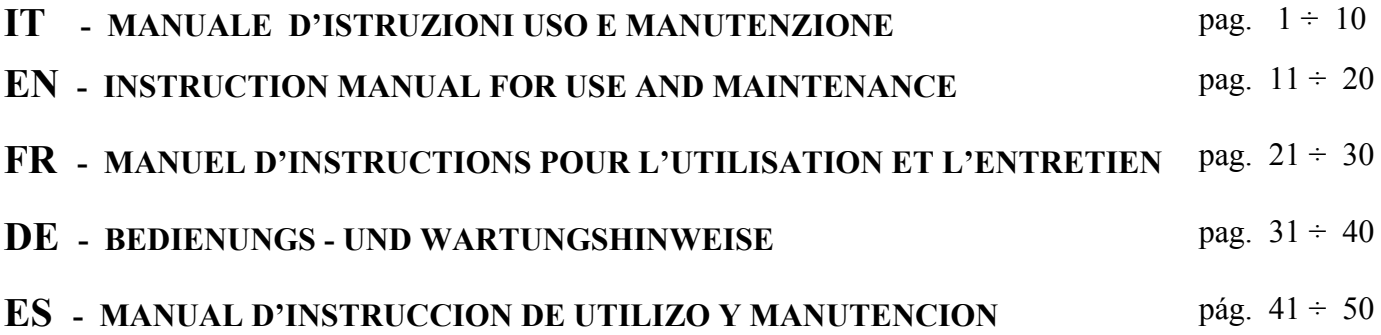

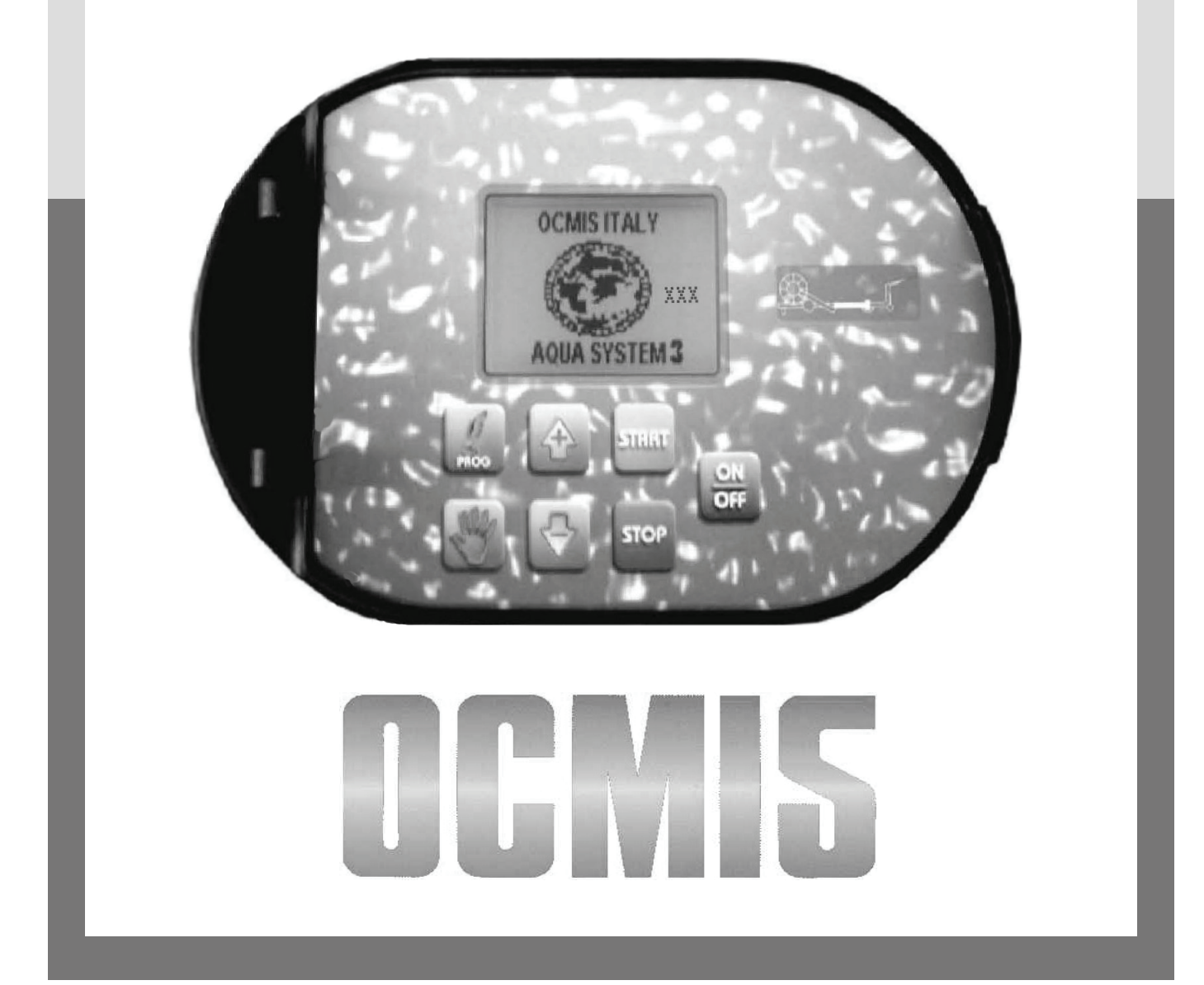

### **AQUA SYSTEM / RAIN CONTROL 30/09/2015**

### **CODICI DA INSERIRE NEL COMPUTER CODES TO BE RECORDED IN THE COMPUTER CODES QUI DOIVENT ETRE ENREGISTRES DANS L'ORDINATEUR KODEN DIE IM COMPUTER EINZUGEBEN SIND CODIGOS QUE TIENEN QUE SER REGISTRADOS EN EL ORDENADOR**

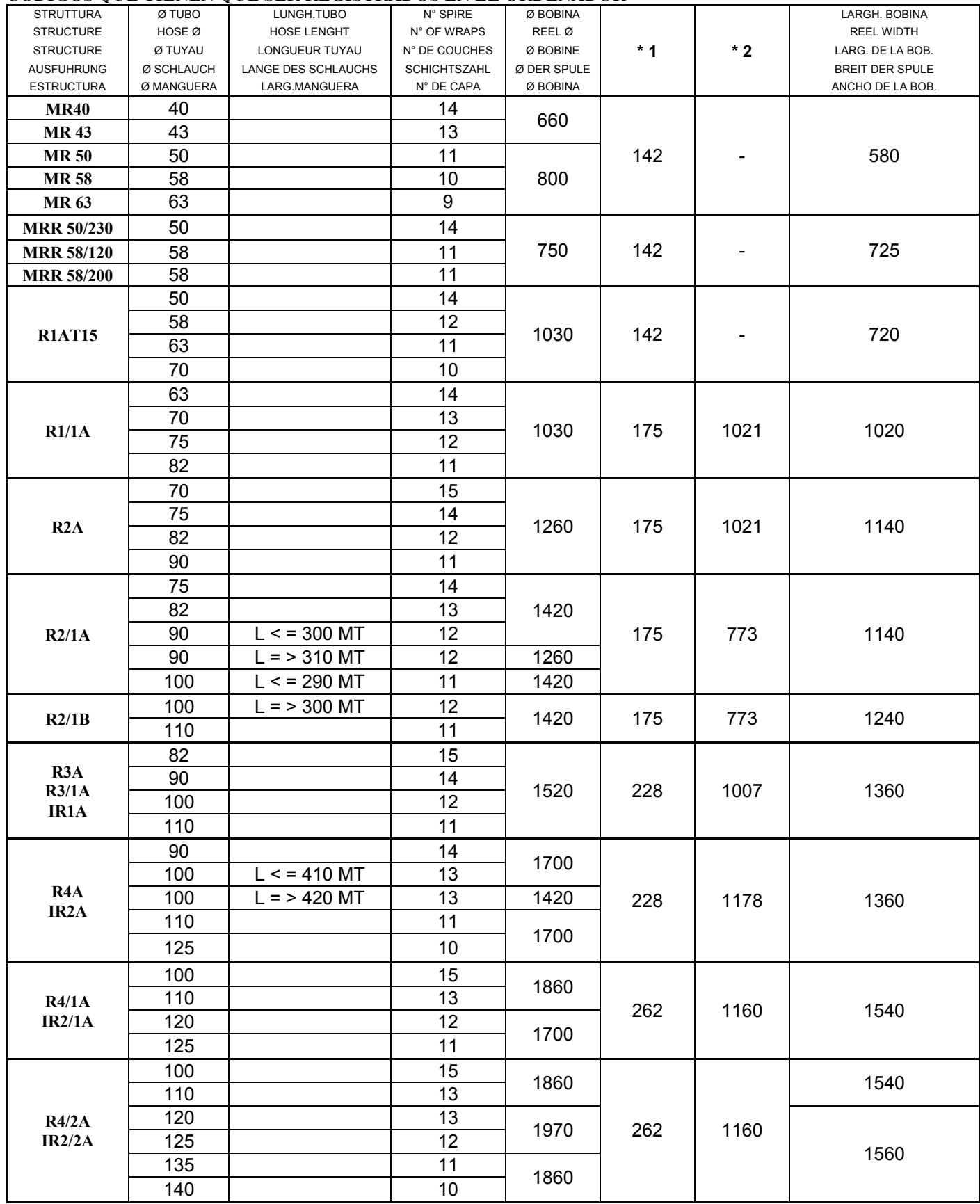

1\* Numero impulsi sensore su pignone - Number of impulses of the sensor on the pinion - Numéro de impulsion du capteur sur le pignon - Nummer von Impulsen des Sensors auf das Ritzel - Número de impulsos del sensor sobre el piñon

2\* Numero impulsi sensore su scatola riduttore - Number of impulses of the sensor on the gearbox - Numéro de impulsion du sensor sur la boite de vitesse - Nummer von Impulsen des Sensors auf das Getriebe - Número de impulsos del sensor sobre la caja de cambio

### **AQUA SYSTEM / RAIN CONTROL 30/09/2015 CODICI DA INSERIRE NEL COMPUTER CODES TO BE RECORDED IN THE COMPUTER CODES QUI DOIVENT ETRE ENREGISTRES DANS L'ORDINATEUR KODEN DIE IM COMPUTER EINZUGEBEN SIND CODIGOS QUE TIENEN QUE SER REGISTRADOS EN EL ORDENADOR**

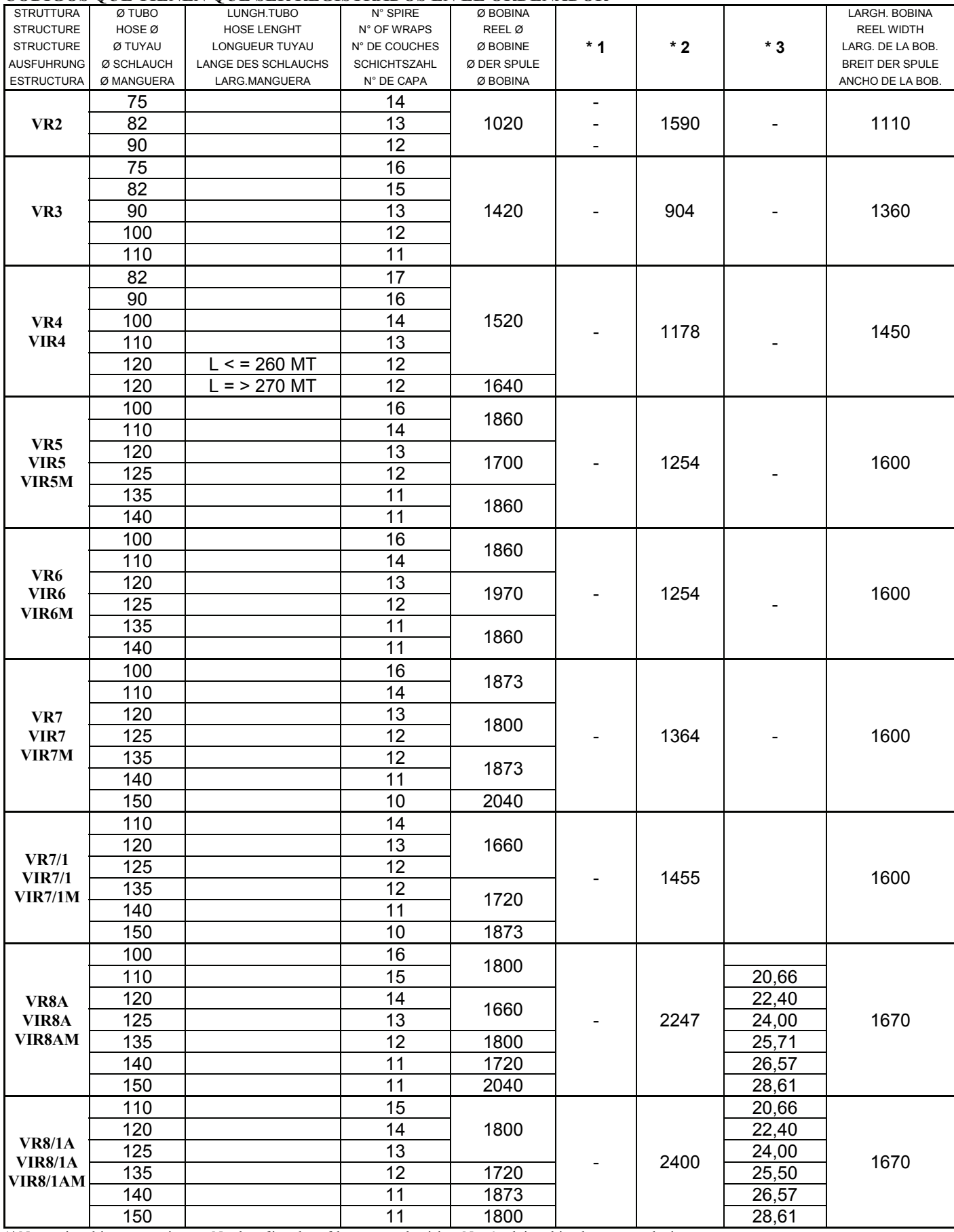

1\* Numero impulsi sensore su pignone - Number of impulses of the sensor on the pinion - Numéro de impulsion du capteur sur le pignon

- Nummer von Impulsen des Sensors auf das Ritzel - Número de impulsos del sensor sobre el piñon

2\* Numero impulsi sensore su scatola riduttore - Number of impulses of the sensor on the gearbox - Numéro de impulsion du sensor sur la boite de vitesse

- Nummer von Impulsen des Sensors auf das Getriebe - Número de impulsos del sensor sobre la caja de cambio

3\* Numero di impulsi sull'albero-vite per un giro della bobina - Number of pulses on the scroll bar per one drum revolution - Numéro de impulsion sur l'arbre pour un tour de bobine - Impulsnummer auf die Welle für einen Rund der Trommel. - Número de impulsos sobre el eje sin fin de impulso para una vuelta de la bobina

### **AQUA SYSTEM / RAIN CONTROL 30/09/2015**

### **CODICI DA INSERIRE NEL COMPUTER CODES TO BE RECORDED IN THE COMPUTER CODES QUI DOIVENT ETRE ENREGISTRES DANS L'ORDINATEUR KODEN DIE IM COMPUTER EINZUGEBEN SIND CODIGOS QUE TIENEN QUE SER REGISTRADOS EN EL ORDENADOR**

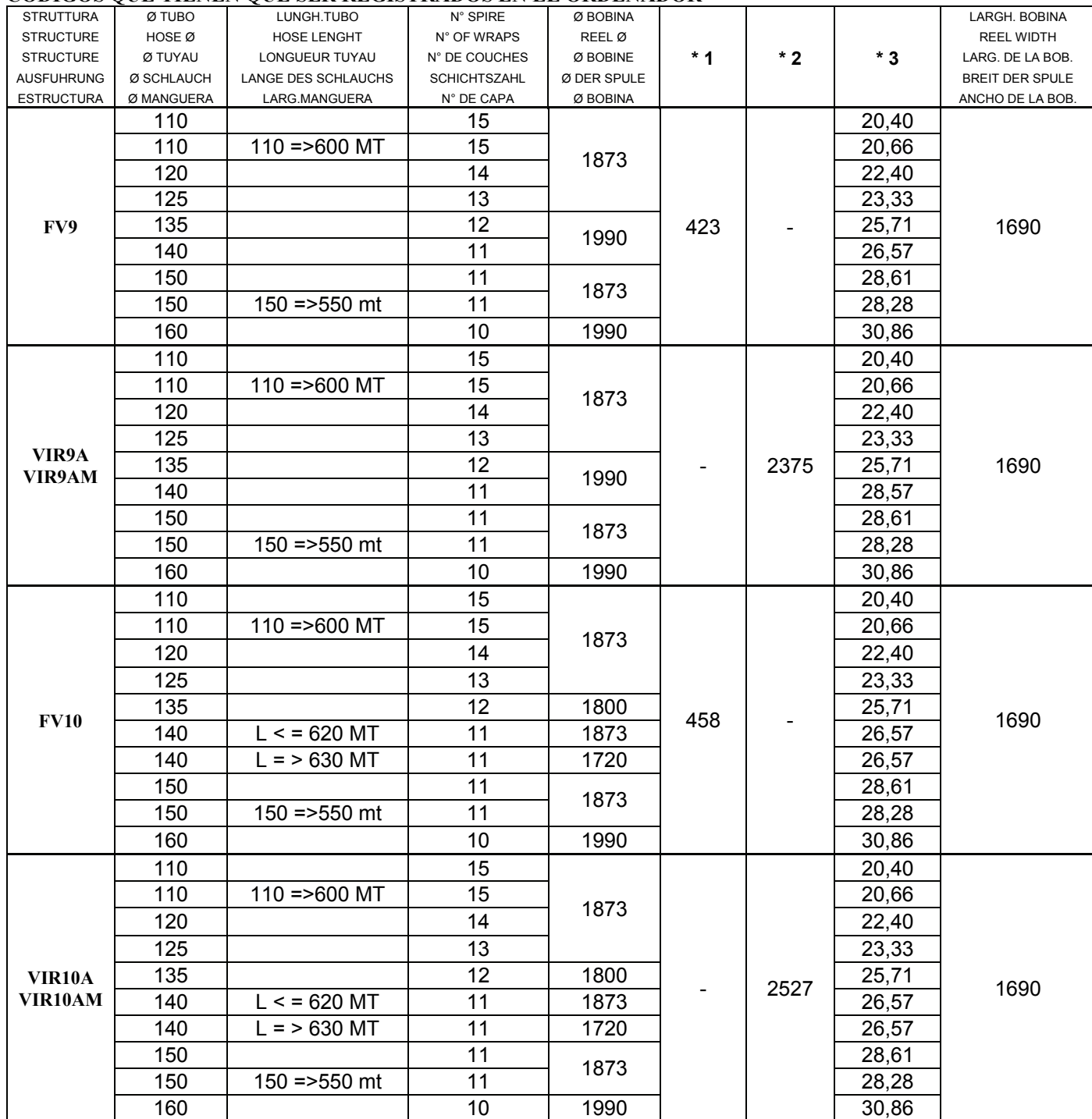

1\* Numero impulsi sensore su pignone - Number of impulses of the sensor on the pinion - Numéro de impulsion du capteur sur le pignon

- Nummer von Impulsen des Sensors auf das Ritzel - Número de impulsos del sensor sobre el piñon

2\* Numero impulsi sensore su scatola riduttore - Number of impulses of the sensor on the gearbox - Numéro de impulsion du sensor sur la boite de vitesse - Nummer von Impulsen des Sensors auf das Getriebe - Número de impulsos del sensor sobre la caja de cambio

3\* Numero di impulsi sull'albero-vite per un giro della bobina - Number of pulses on the scroll bar per one drum revolution - Numéro de impulsion sur l'arbre pour un tour de bobine - Impulsnummer auf die Welle für einen Rund der Trommel. - Número de impulsos sobre el eje sin fin de impulso para una vuelta de la bobina

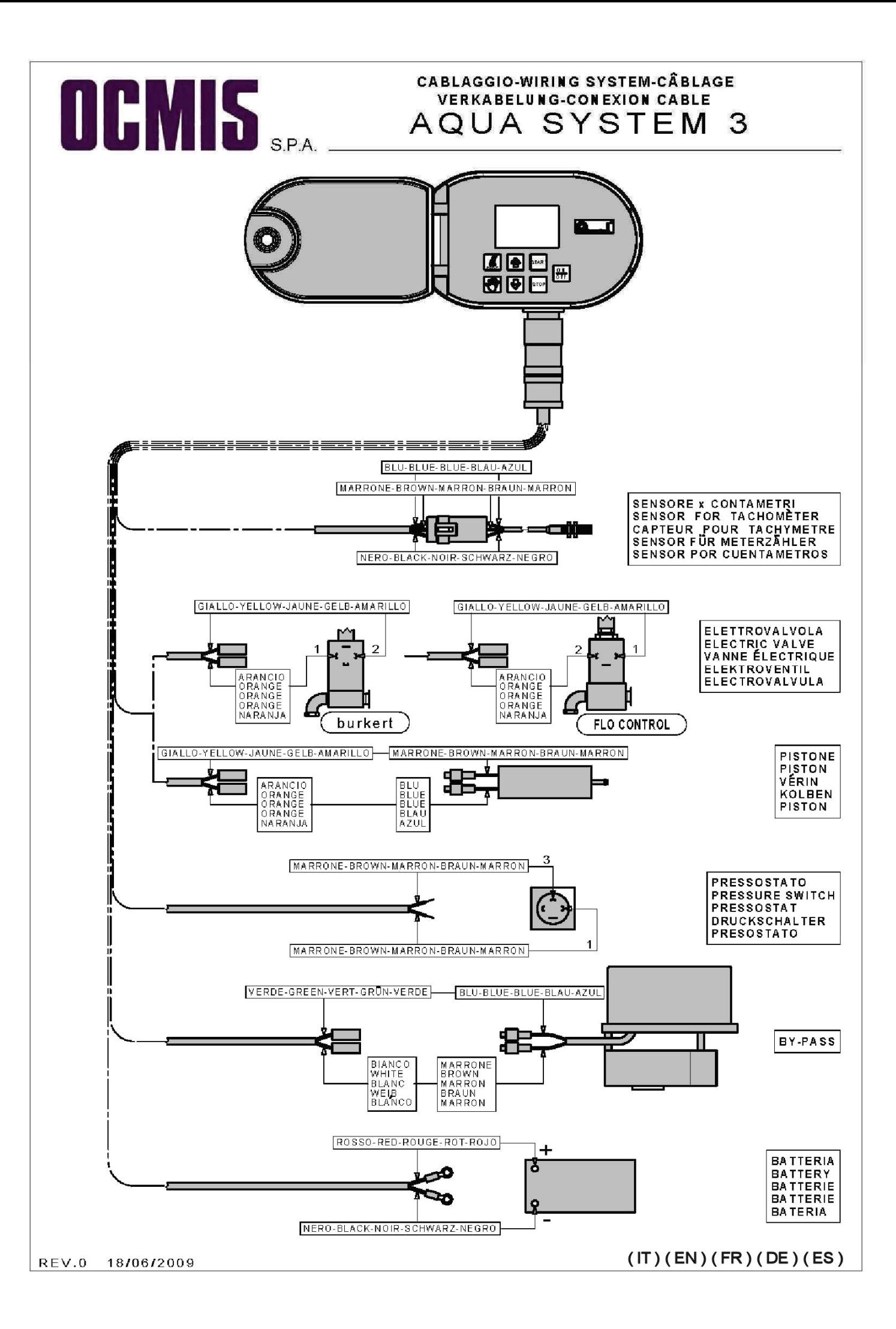

*Il presente manuale ed eventuali esempi contenuti nello stesso sono forniti al loro stato attuale e sono soggetti a modifica senza preavviso.* 

### **INDICE-SOMMARIO**

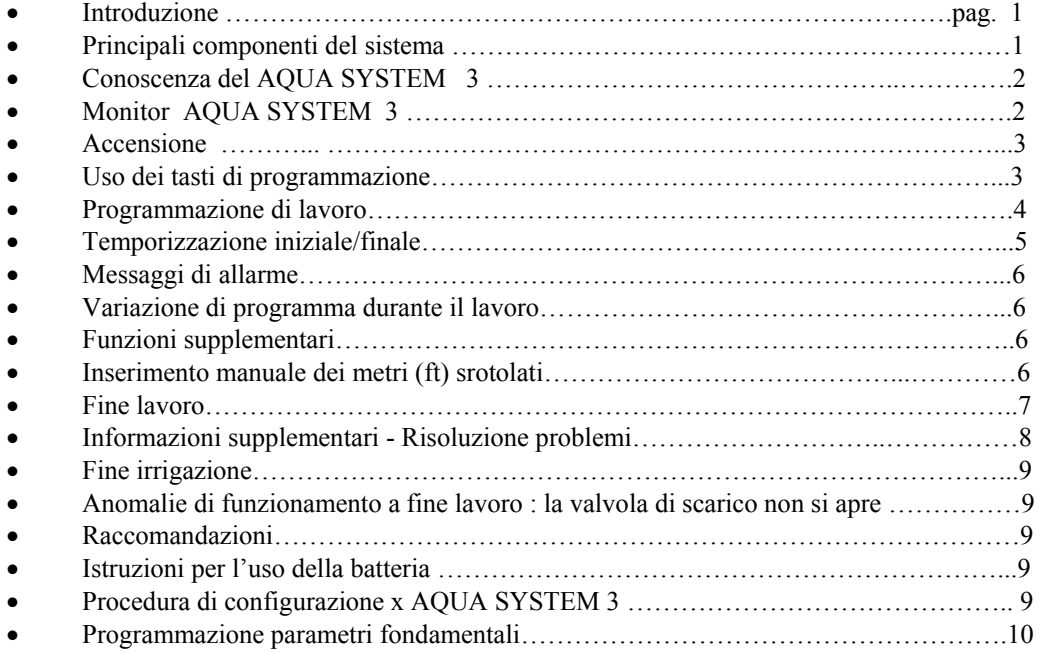

### **INTRODUZIONE**

 AQUA SYSTEM 3 è un apparecchio elettronico computerizzato applicabile alle irrigatrici semoventi. E' semplice da usare, affidabile ed economico.

Esegue automaticamente le seguenti funzioni programmabili:

- Misurazione tubo srotolato in mt o ft.
- Calcolo del tempo di lavoro necessario in base alla velocità programmata con aggiornamento continuo.
- Possibilità di : programmare una temporizzazione alla partenza.
	- programmare una temporizzazione a fine ciclo con valvola di scarico o di chiusura (optional). programmare la velocità di lavoro.
- **Possibilità di aggiornare il programma software, senza sostituzione di componenti elettronici**.

### **PRINCIPALI COMPONENTI DEL SISTEMA**

- 1 Centralina elettronica computerizzata.
- 1 Sensore induttivo posto in prossimità del pignone di traino per la lettura della velocità.
- 1 Motoriduttore elettrico montato sul by-pass della turbina o sulla valvola deviatrice dell'olio per le macchine a motore.
- 1 Elettrovalvola per il comando della valvola di scarico.
- 1 Attuatore elettrico per il comando di fine lavoro.
- 1 Batteria 12 Volt 50 AH.
- 1 Pannello solare (optional) per la ricarica batteria

### **CONOSCENZA DI AQUA SYSTEM 3**

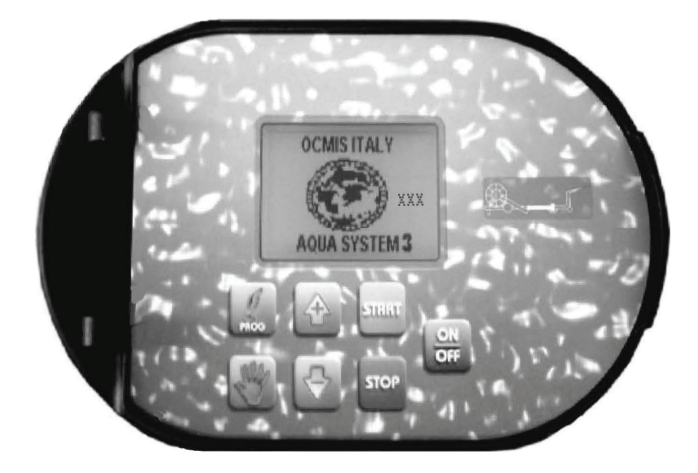

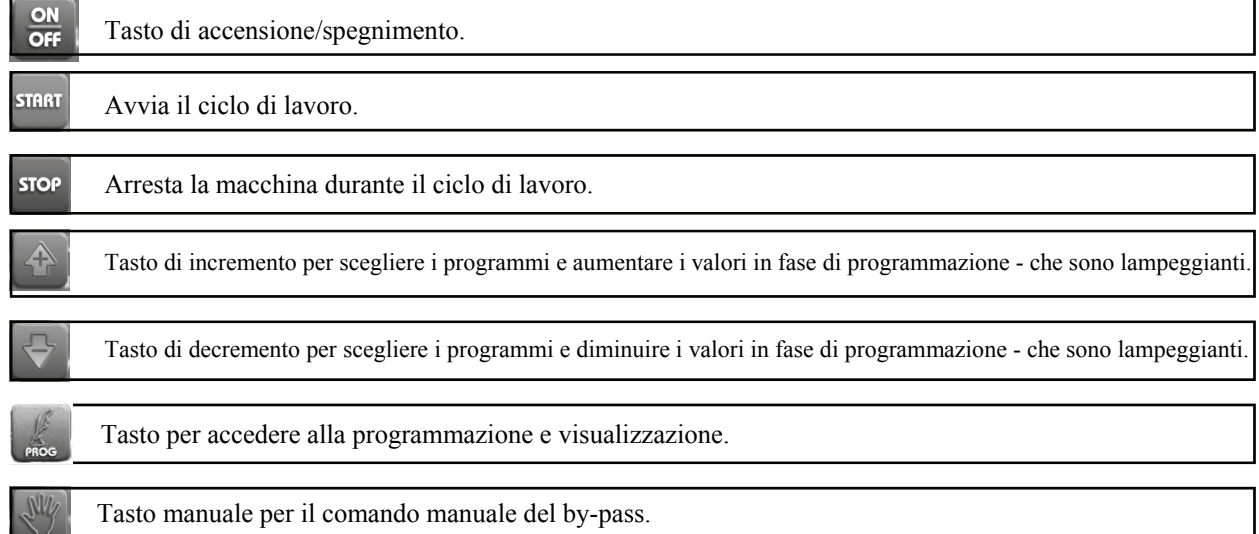

### Il **MONITOR del AQUA SYSTEM 3** fornisce

continuamente le misurazioni delle funzioni che sta eseguendo :

- 1. Tempo di lavoro
- 2. Tubo srotolato, in mt o ft.
- 3. Velocità di lavoro, in mt/h o ft/h.

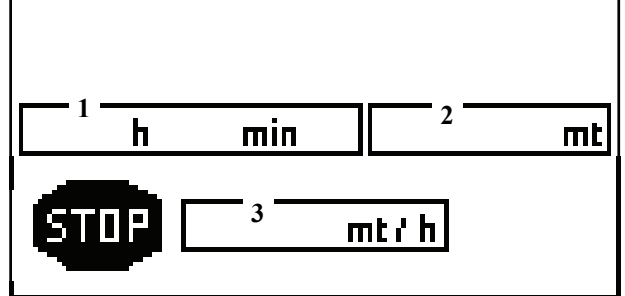

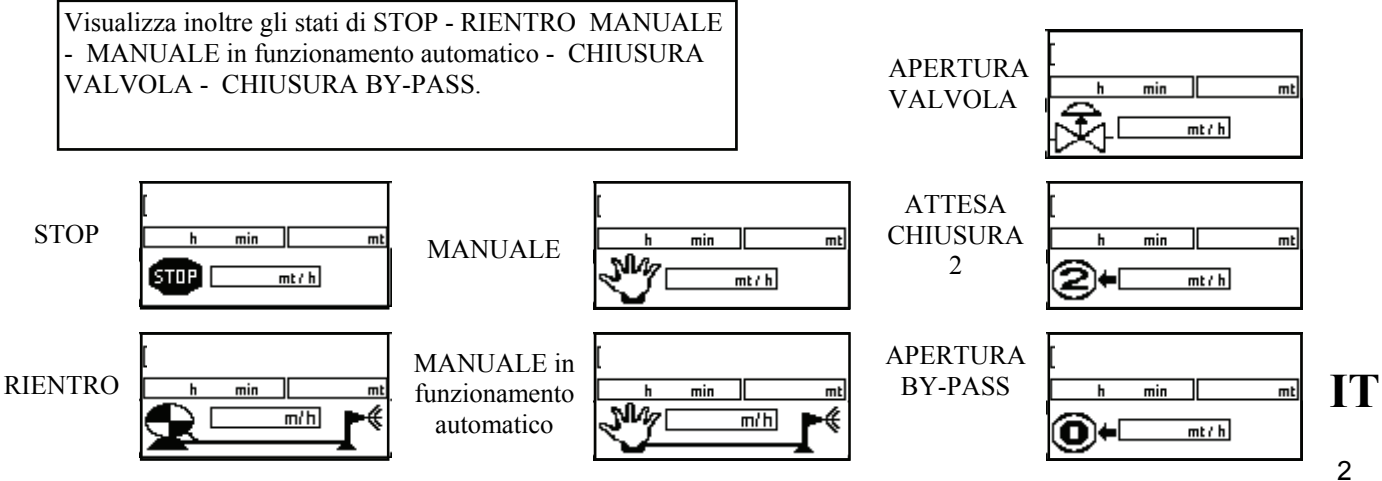

# **ACCENSIONE**

**ACCENSIONE** : premendo il tasto ON/OFF si accende l'apparecchiatura e sullo schermo LCD compare per alcuni secondi il marchio OCMIS - AQUA SYSTEM 3 **A destra del marchio compare il numero che indica la versione del software utilizzato dal computer.** 

### **PREMI INC**

Premendo questo tasto si comanda la valvola di fine ciclo Portandola alla posizione di lavoro e sul display Compare **STOP**.

### **APERTURA VALVOLA**

### **MONITOR : STATO STOP**

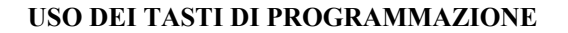

Il tasto **PROG** viene utilizzato per entrare nelle pagine di programmazione e convalidare le scelte fatte.

I tasti + e - si usano per aumentare e diminuire i valori numerici, che sono sempre lampeggianti.

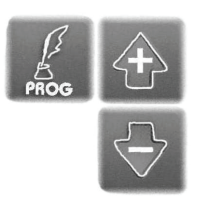

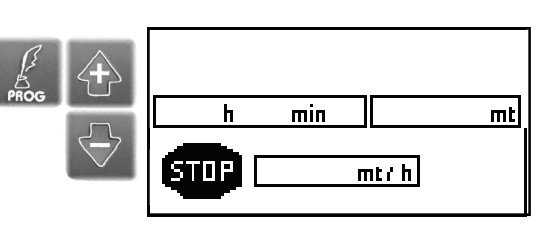

min

 $m t h$ 

Ь

ON<br>OFF

 $\begin{picture}(45,4) \put(0,0){\vector(0,1){10}} \put(15,0){\vector(0,1){10}} \put(15,0){\vector(0,1){10}} \put(15,0){\vector(0,1){10}} \put(15,0){\vector(0,1){10}} \put(15,0){\vector(0,1){10}} \put(15,0){\vector(0,1){10}} \put(15,0){\vector(0,1){10}} \put(15,0){\vector(0,1){10}} \put(15,0){\vector(0,1){10}} \put(15,0){\vector(0,1){10}} \put(15,0){\vector(0,$ 

XXX

 $\overline{\mathbf{m}}$ 

ocmis italy

**AQUA SYSTEM 3** 

# **PROGRAMMAZIONE DI LAVORO**

### **SCELTA DEL PROGRAMMA DI LAVORO**

Coi tasti + e - si aumenta e diminuisce il valore impostato. Col tasto PROG si conferma il valore impostato e si passa alle Temporizzazioni Iniziale/Finale, infine al Monitor di stato in posizione di Stop.

### **TEMPORIZZAZIONE INIZIALE E FINALE**

Per programmare la temporizzazione iniziale a carrello fermo coi tasti + e si imposta il tempo desiderato, oppure se si vuole far partire subito la macchina si lascia il tempo a zero.

Se si vuole fare intervenire la valvola di scarico o di chiusura (optional) con un comando ritardato a fine ciclo, coi tasti + e - si imposta il tempo desiderato, oppure se si vuole fare intervenire la valvola immediatamente a fine lavoro si lascia il tempo a zero.

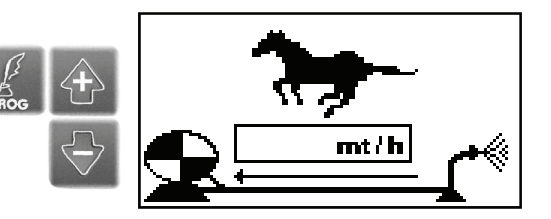

#### TEMPORIZZAZIONE INIZIALE

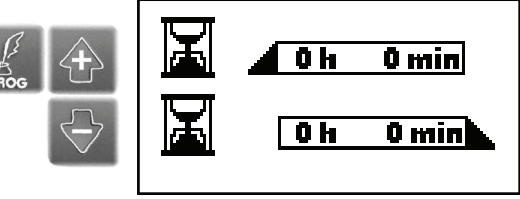

TEMPORIZZAZIONE FINALE

### **MONITOR : STATO STOP**

In questa posizione, se tutte le operazioni sono state eseguite correttamente si può dare inizio al ciclo di lavoro premendo il tasto START.

### **MONITOR : STATO RIENTRO**

Premuto il tasto START, inizierà il ciclo di lavoro e si potrà leggere sul monitor il tempo di lavoro, la velocità di rientro,i metri (ft) di tubo srotolato.

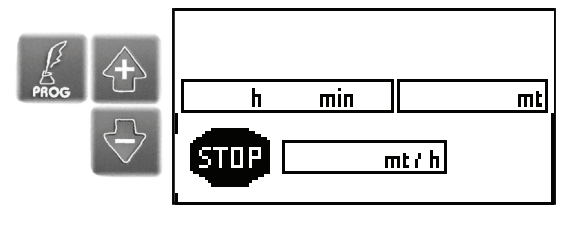

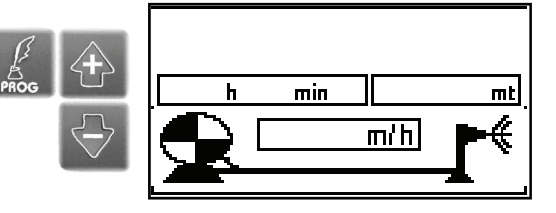

**TEMPORIZZAZIONE INIZIALE** 

### **TEMPORIZZAZIONE FINALE**

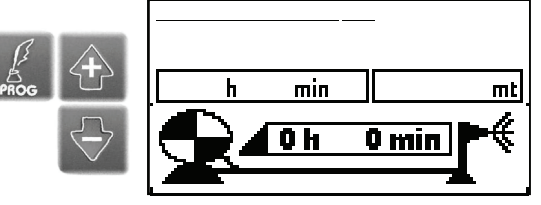

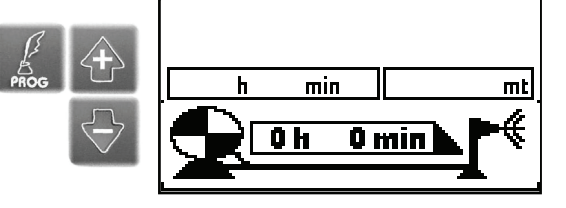

# **TEMPORIZZAZIONE INIZIALE E FINALE**

#### **TEMPORIZZAZIONE INIZIALE E FINALE**

Per programmare la temporizzazione iniziale a carrello fermo coi tasti + e si imposta il tempo desiderato, oppure se si vuole far partire subito la macchina si lascia il tempo a zero.

Se si vuole fare intervenire la valvola di scarico o di chiusura (optional) con un comando ritardato a fine ciclo, coi tasti + e - si imposta il tempo desiderato, oppure se si vuole fare intervenire la valvola immediatamente a fine lavoro si lascia il tempo a zero.

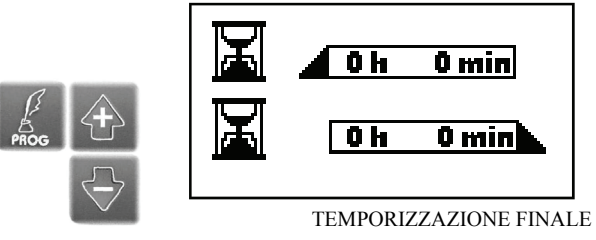

h

 $min$ 

0 min

 $\overline{\mathbf{0}}$  h

### **TEMPORIZZAZIONE INIZIALE**

**TEMPORIZZAZIONE FINALE** 

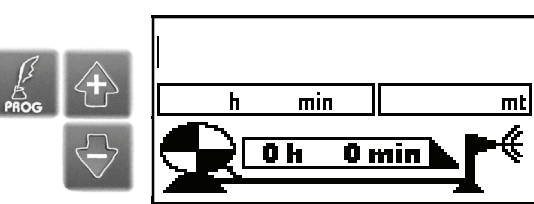

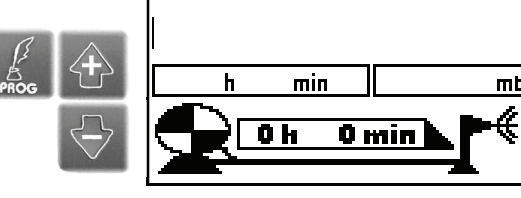

# TEMPORIZZAZIONE INIZIALE

<u>mt</u> ∉

### **MESSAGGI DI ALLARME**

I messaggi di allarme vengono visualizzati al centro del display LCD nel caso di anomalie nel funzionamento della macchina. Il messaggio di allarme si può togliere dal display premendo il tasto dopo aver eliminato la causa che l'ha provocato. Ogni allarme è legato a un numero di codice :

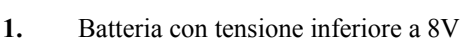

- **2.** Corto circuito su alimentazione esterna
- 4. Allarme velocità
- 5. Manca pressione

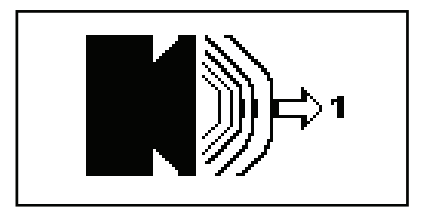

### **VARIAZIONE DI PROGRAMMA DURANTE IL LAVORO**

Con l'apparecchiatura AQUA SYSTEM 3 è possibile cambiare i parametri di lavoro programmati anche durante la fase di lavoro. Per cambiare i parametri :

- 1. Il monitor visualizza lo **stato macchina rientro.**
- 2. Premere il tasto Prog : viene visualizzata la priorità che è stata programmata.
- 3. Premere i tasti + e per impostare il nuovo valore desiderato.
- 4. Premere il tasto Prog per confermare e tornare alla posizione stato macchina rientro.

 Fatto questo, l'apparecchiatura automaticamente imposta il lavoro sul nuovo programma correggendo tutti i vari parametri.

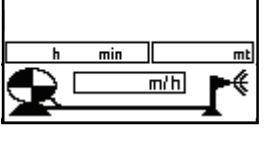

### **FUNZIONI SUPPLEMENTARI**

**Funzione Manuale** : tramite questa funzione è possibile pilotare manualmente il by-pass della turbina in modo da verificare (con macchina in funzione) le varie velocità minime e massime che può raggiungere la macchina con le diverse marce inserite nel riduttore. E' possibile disporre della Funzione Manuale in due modi :

- 1. **Stato macchina Stop**.
- 2. **Stato macchina Rientro**.
- 3. Premere il tasto Manuale
- 4. Premere il tasto + per aumentare la velocità o - per diminuirla. Cosi si può variare l'apertura o la chiusura del by-pass della tur bina e di conseguenza la velocità.
- 5. Premere di nuovo il tasto Manuale per tornare alla posizione di Stop o Stato macchina Rientro.
- $\overline{m}$ min ml  $min$  $STDP$  $m t / h$  $m t h$  $min$ ╗ ╖ ml  $min$  $m<sub>t</sub>$ NW  $m/h$  $\overline{m/h}$ €
- *N.B. la velocità viene calcolata e visualizzata ogni minuto, quindi per avere la visualizzazione della velocità occorre aspettare almeno 1 minuto.*

### **INSERIMENTO MANUALE DEI METRI SROTOLATI**

Se viene srotolato il tubo con il computer spento o col micro di finecorsa azionato, non vengono registrati i mt di tubo srotolati. Per l'inserimento manuale dei mt di tubo srotolati si procede nel seguente modo :

- 1. La macchina deve essere in STOP.
- 2. Premere contemporaneamente i tasti + e . Il numero all'interno della casella dei mt o ft comincia a lampeggiare e coi tasti + e inserire i mt srotolati.
- 3. Premere contemporaneamente i tasti + e per validare. Il numero inserito smette di lampeggiare.

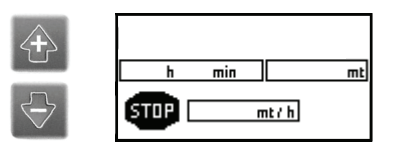

**IT** 

# FINE LAVORO

 **Quando la macchina arriva a fine lavoro, automaticamente viene messo in folle il riduttore**. A questo punto viene visualizzato sul display LCD :

- **A**. La **pausa finale** in minuti, se è stata attivata.
- **B. Attesa velocità 0** : la centralina apre il by-pass della turbina o chiude la valvola deviatrice dell'olio (solo per macchine con richiamo a motore).
- **C**. **Attesa chiusura 2** : a questo punto si apre la valvola di scarico o si chiude la valvola di chiusura se la macchina ne è equipaggiata.
- D. Sul display LCD compare il simbolo

.

Trascorsi 10 minuti, AQUA SYSTEM 3 si spegnerà automaticamente.

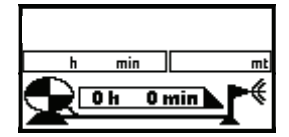

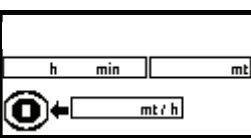

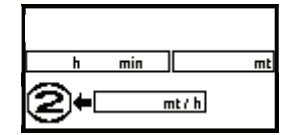

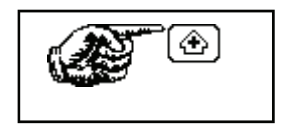

### INFORMAZIONI SUPPLEMENTARI - RISOLUZIONE PROBLEMI

### **INFORMAZIONI SUPPLEMENTARI - RISOLUZIONE PROBLEMI**

**A**. **Premendo il tasto START la macchina è molto lenta a partire. Dopo 11 minuti viene visualizzato sul monitor l'allarme 4.** Il valore della potenzialità impostato

è troppo alto, bisogna correggerlo :

- 1. Premere il tasto per togliere l'allarme dal display LCD.
- 2. Tenere premuto il tasto Prog per entrare nella pagina parametri.
- 3. Premere il tasto Prog fino al valore Potenzialità (lampeggiante) **Pt**.
- 4. Premere il tasto e portare ad un valore più basso, es. 150.
- 5. Premere ancora il tasto Prog e tornare al monitor con stato macchina rientro.
- **B**. **Durante il lavoro la macchina si pone in sicurezza e sul display LCD viene visualizzato l'allarme 4 equivalente a Problema velocità :** 
	- 1. Sul riduttore è inserita una marcia non idonea al tipo di programma impostato; cambiare marcia e riprogrammare.
	- 2. Il sensore che legge la velocità non dà la corretta informazione (verificare il corretto funzionamento).
- **C**. **Durante il lavoro viene visulizzato sul display LCD l'allarme 1 equivalente a Problema batteria** (batteria con tensione inferiore a 8 V), è quindi necessario ricaricare la batteria.

*N.B. La batteria deve essere caricata con il caricabatteria tarato correttamente e in un tempo di 24 ore. Se si carica la batteria con il cricabatteria al massimo, la batteria si danneggia in modo IRREPARABILE.* 

- **D**. **Durante il lavoro la macchina non stabilizza la velocità di lavoro : la velocità aumenta e diminuisce continuamente :** 
	- 1. E' stato impostato un programma con velocità di lavoro elevate, 100-200 m/h e sull'apparecchiatura è impostata una potenzialità bassa : bisogna aumentare il valore della potenzialità. (vedi punto A)
- **E**. **La macchina termina il ciclo di lavoro ma sul display LCD viene visualizzato l'allarme 4 equivalente a Problema velocità :** 
	- 2. Sul riduttore è inserita una marcia troppo troppo alta rispetto al programma impostato. A fine lavoro l'apparecchiatura apre totalmente il by-pass della turbina ma la velocità rimane più alta rispetto al programma impostato.. Togliere il problema premendo il tasto e cambiare marcia al riduttore.
	- 3. Se la velocità di riavvolgimento misurata è 0 e non viene visualizzato l'allarme Manca Pressione. L'apparecchiatura chiude automaticamente il by-pass della turbina per permettere il raggiungimento della velocità programmata.

Se il problema persiste per più di undici minuti , controllare le cause, che possono essere :

- 1. Turbina bloccata
- 2. Carrello bloccato
- 3. Pressione insufficiente
- 4. Sensore rotto o regolato male,non legge.
- 5. Cavo sensore strappato
- 6. Batteria scarica

Regolare il problema, togliere l'allarme dal display LCD premendo il tasto - e premere Start per fare partire la macchina.

### **FINE IRRIGAZIONE**

Al termine della fase di lavoro (terminata la temporizzazione finale, se programmata) l'apparecchiatura può eseguire due tipi di fine irrigazione :

- 1. Apertura della valvola di scarico tramite comando alla elettrovalvola.
- 2. Chiusura della valvola a farfalla tramite comando al pistone elettrico.

### **ANOMALIE DI FUNZIONAMENTO A FINE LAVORO : LA VALVOLA DI SCARICO NON SI APRE**

- A. L'elettrovalvola è bloccata da un corpo estraneo, quindi occorre aprirla e pulirla.
- B. Il pistone di comando della valvola di chiusura non chiude :
- 1. La centralina è predisposta per la valvola di scarico; al pistone viene inviato un solo impulso elettrico e sul display LCD viene visualizzato Premi + (è necessario selezionare la funzione esatta nei parametri). Entrare dentro al programma con il tasto PROG e selezionare **M2-1 se valvola di scarico**, **M2-0 se valvola di chiusura**.
- 2. Sul monitor di stato viene visualizzato attesa chiusura 2 ma il pistone elettrico non chiude. In questo caso il pistone è bloccato o danneggiato quindi è necessario sbloccarlo o sostituirlo.

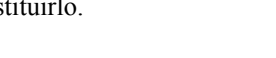

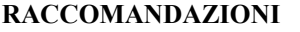

- Non fare mai scaricare completamente la batteria, se viene scaricata sotto i 9 Volt si danneggia.
- A fine stagione smontare la batteria e ricaricarla periodicamente.
- Montando la batteria, controllare il corretto collegamento dei fili; se vengono invertiti è possibile causare danni all'apparecchiatura.

 $min$ 

 $mth$ 

 $\overline{\mathsf{m}}$ t

 Non eseguire operazioni di saldatura sulla macchina con l'apparecchiatura collegata; è possibile causare danni all'apparecchiatura.

### **ISTRUZIONI PER L'USO DELLA BATTERIA**

#### **Attenzione :**

Occorre tenere presente che l'elettrolito è una soluzione diluita d'acido solforico : in caso di contatto con la pelle lavare abbondantemente con acqua.

Se al contatto sono interessati anche gli occhi, dopo essersi lavati con l'acqua, rivolgersi ad un medico. Tutte le batterie in fase di carica, sviluppano gas infiammabili che se innescati possono provocare lo scoppio della batteria.

### **Precauzioni**

Batteria installata : evitare scintille nelle operazioni di montaggio, smontaggio, verifica, avviamento con collegamenti voltanti e con batterie od apparecchiature ausiliarie; non avvicinare fiamme libere o sigarette.

Batteria carica al banco : porre attenzione a caricare correttamente la batteria al carica-batterie (+ con +, - con -). Effettuare la carica in luogo aerato con correnti non troppo elevate evitando ogni scintilla, fiamme libere o sigarette accese in prossimità della batteria.

Non appoggiare utensili metallici sulla batteria.

Tenere lontano dalla portata dei bambini.

### **PROCEDURA DI CONFIGURAZIONE x AQUA SYSTEM 3**

Accendere il computer

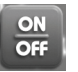

Premere il tasto PROG con Pressione LUNGA

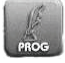

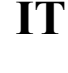

# PROGRAMMAZIONE PARAMETRI FONDAMENTALI

Questa programmazione viene effettuata di norma in fabbrica. L'utente potrà accedervi per eseguire controlli o eventuali modifiche solo richiedendo al servizio di Post Vendita la PASSWORD d'accesso.

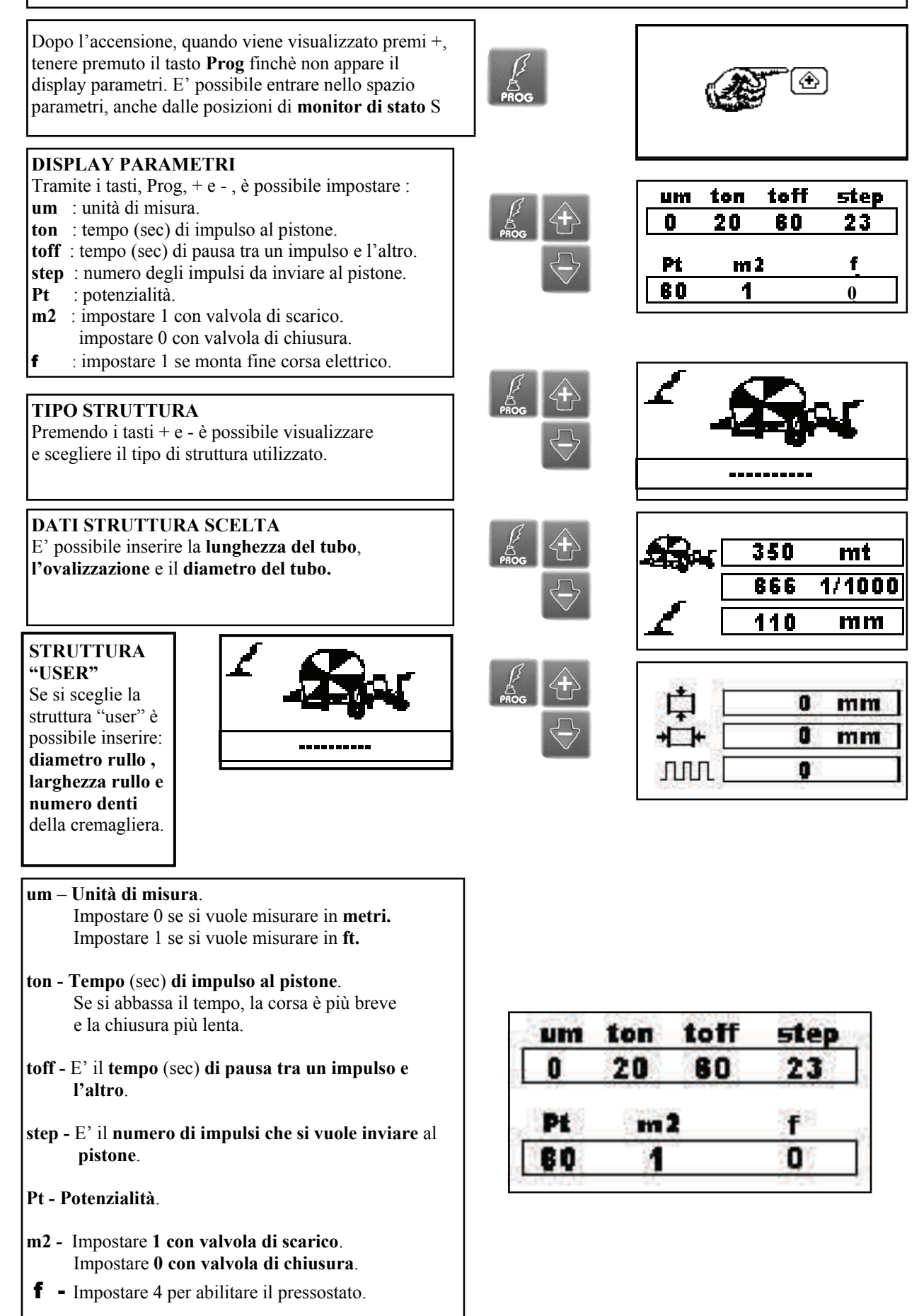

**IT** 

### *Warning!*

*This manual and any examples in it indicated are given in their "as is" status and can be changed with no need of advance notice.* 

### **TABLE OF CONTENTS**

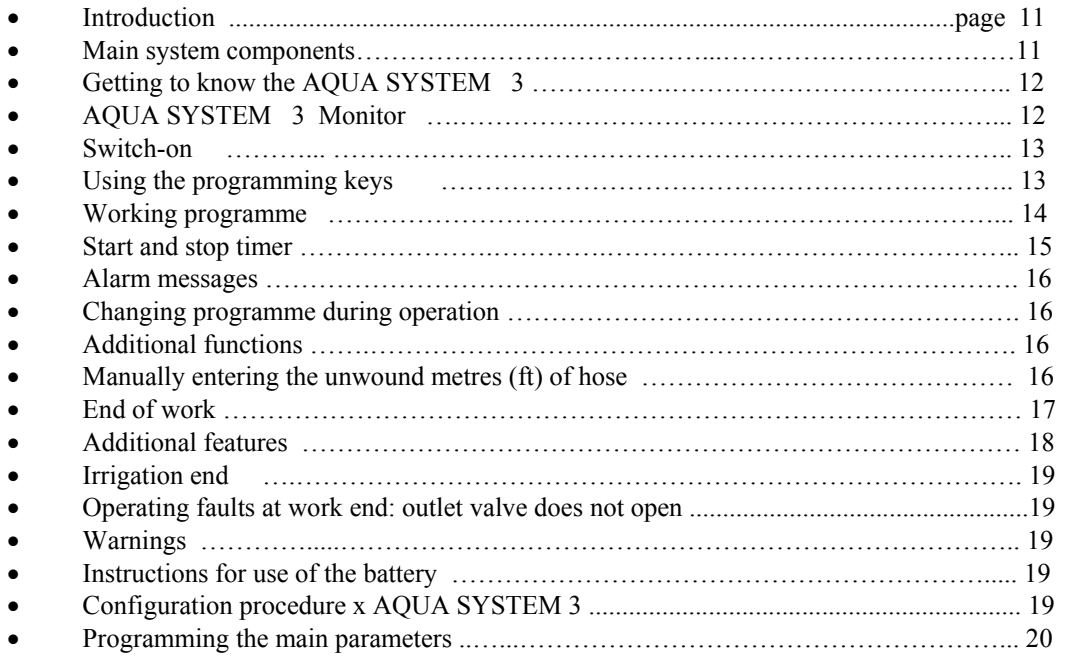

### **INTRODUCTION**

 AQUA SYSTEM 3 is a computerized electronic equipment applicable to self-propelled irrigating machines. It is easy, not expansive and reliable.

It automatically executes the following programmable functions:

- Measurement of unwound hose in mt or ft.
- Calculation of necessary work time, considering the programmed working speed, continually updated.
- Chance of: programming start timer.
	- programming a cycle end timer with outlet valve or closing valve (option). programming working speed.
- Chance of updating the programme with no need of changing electronic components.

### **MAIN SYSTEM COMPONENTS**

- 1 Computerized electronic control unit.
- 1 Inductive sensor placed next to the driving pinion for speed reading.
- 1 Electric gearbox installed to turbine by-pass or to oil diverter valve for motor-driven machines.
- 1 Solenoid valve controlling the outlet valve.
- 1 Electric actuator controlling end of work.
- 1 12 Volt 50 AH battery.
- 1 Solar panel ( option ) for battery charging.

### **GETTING TO KNOW THE AQUA SYSTEM 3**

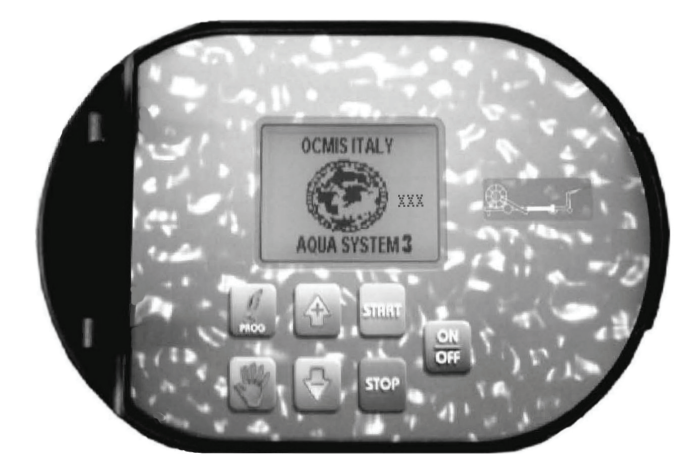

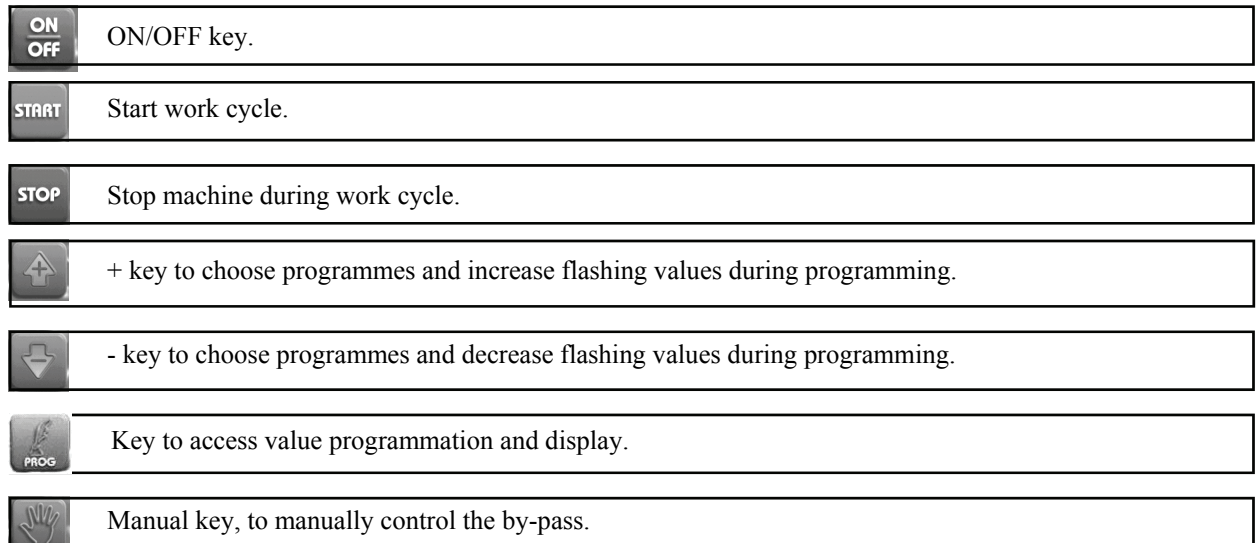

### **AQUA SYSTEM 3 MONITOR**

displays measurements, according to the function being executed:

- 1. Working time.
- 2. Unwound hose, in mt or ft.
- 3. Working speed, in mt/h or ft/h.

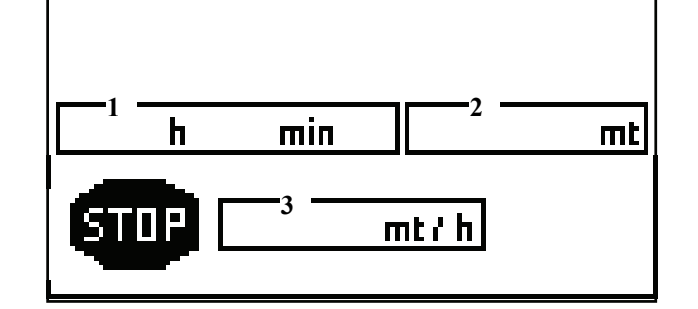

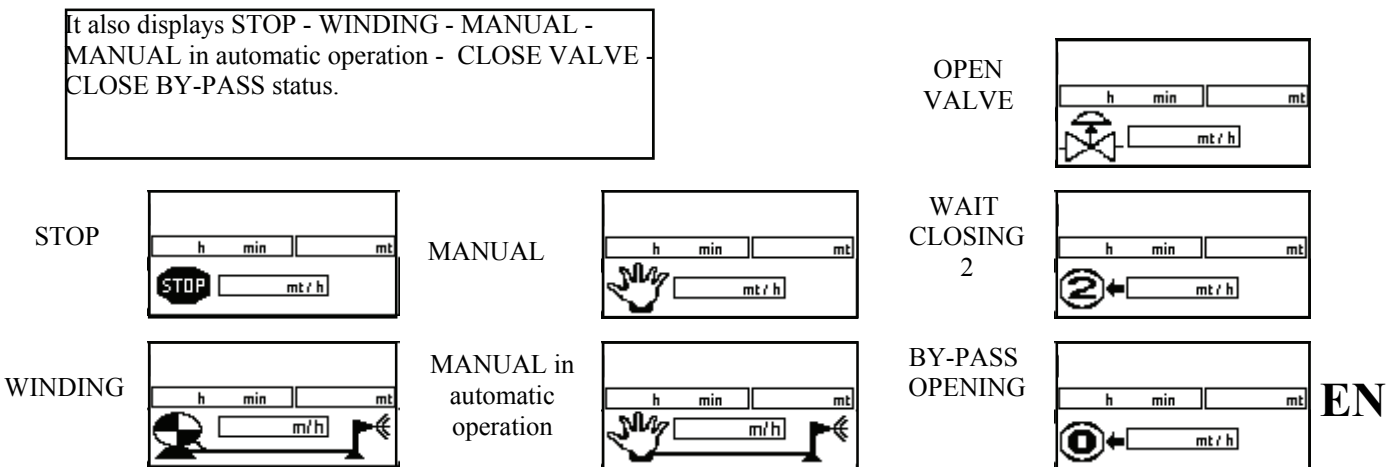

# **SWITCH-ON**

**SWITCH-ON**: press the ON/OFF key to switch equipment on, the LCD displays the OCMIS - AQUA SYSTEM 3 logo for a few seconds.

**The number to the right of the logo indicates the version of software used.** 

### **PRESS INC**

Press this key to open valve and put it in working position and display Stop Status.

### **OPEN VALVE**

**PAGE: STOP STATUS** 

### **USING THE PROGRAMMING KEYS**

The **PROG** key is used to enter the programming pages and confirm the settings.

+ and - keys are used to increase and decrease the flashing figures.

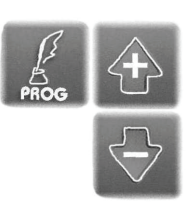

# **EN**

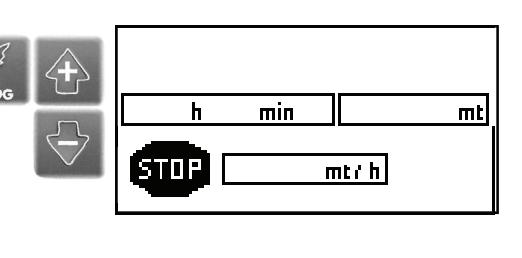

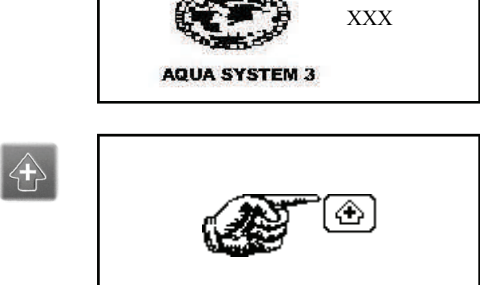

 $\overline{\mathsf{min}}$ 

 $m t / h$ 

 $\overline{\mathbf{m}}$ 

ocmis italy

ON

13

# **WORKING PROGRAMME**

### **CHOOSING THE WORK PROGRAM**

Use + and - keys to increase or decrease set value. Press PROG to confirm set value and go to Timers for Start/ Stop, and then to Stop Status Page.

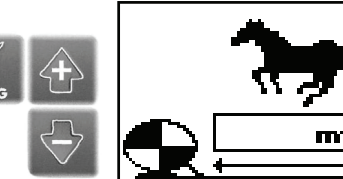

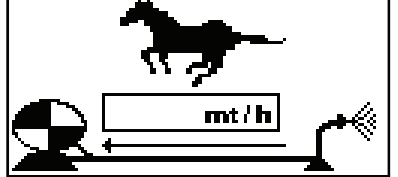

#### **START AND STOP TIMER**

Program start timer with trolley stopped, use + and - keys to set time, or leave time to zero if you wish to have the machine start immediately. If you wish the outlet valve or closing valve (option) to trip with a certain delay at cycle end, use  $+$  and  $-$  keys to set wished time, or leave time to zero if you wish to have the valve trip immediately at work end.

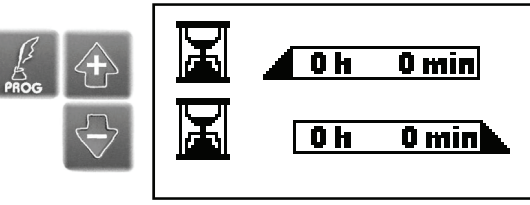

STOP TIMER

START TIMER

#### **PAGE: STOP STATUS**

In this position, if all operations have been performed correctly, press START to start the work cycle.

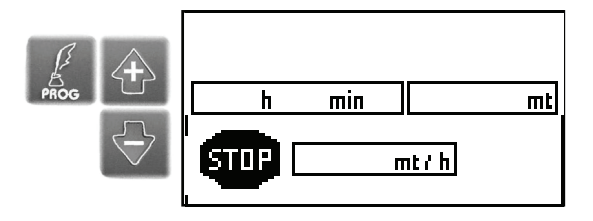

### **PAGE: WINDING STATUS**

Once START has been pressed, the work cycle starts and it will be possible tu read in the monitor the working time, the winding speed and the meters (ft) of unwounded pipe.

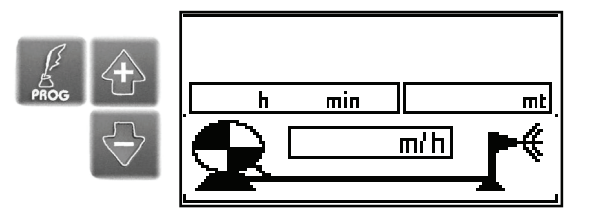

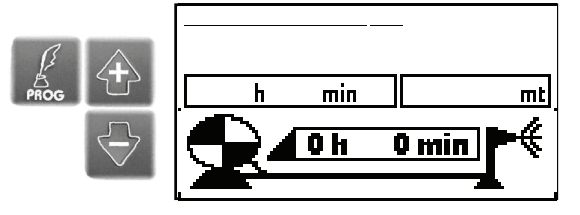

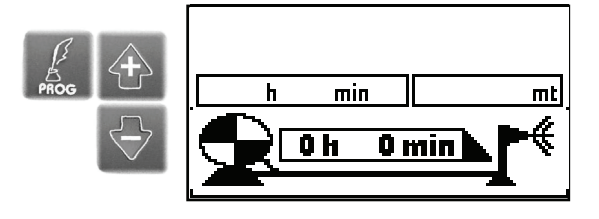

**START TIMER** 

**STOP TIMER** 

14

# **START AND STOP TIMER**

### **START AND STOP TIMER**

Program start timer with trolley stopped, use + and - keys to set time, or leave time to zero if you wish to have the machine start immediately. If you wish the outlet valve or closing valve (option) to trip with a certain delay at cycle end, use + and - keys to set wished time, or leave time to zero if you wish to have the valve trip immediately at work end.

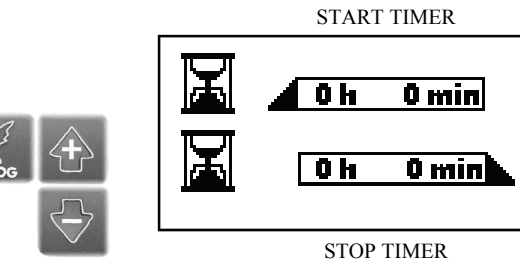

**START TIMER** 

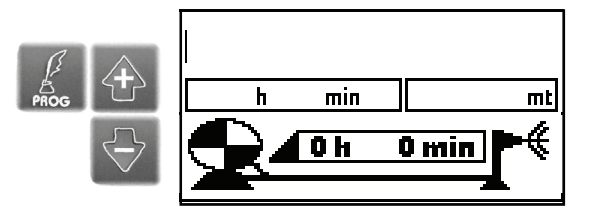

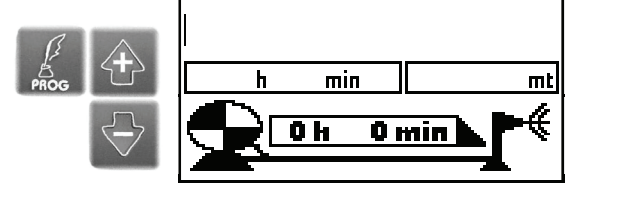

**STOP TIMER** 

### **ALARM MESSAGES**

Alarm messages are displayed at the centre of the LCD in case of machine malfunction. Alarm message can be deleted from display by pressing after having eliminated its cause. Every alarm refers to the following codes:

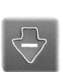

- **1.** Battery voltage below 8V
- **2.** Short-circuit on external power supply
- 4. Speed alarm
- 5. No pressure

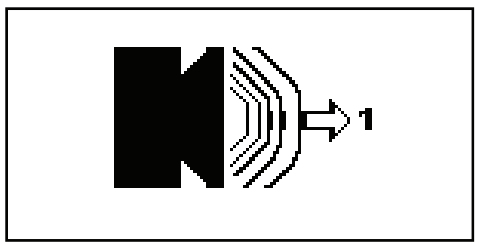

### **CHANGING PROGRAMME DURING OPERATION**

AQUA SYSTEM 3 allows you to change programmed working parameters even during operation. Change parameters as follows:

- 1. The monitor displays **machine winding status.**
- 2. Press Prog : programmed priority is displayed.
- 3. Press + and keys to set new value.
- 4. Press Prog to confirm and go back to machine winding status page. The equipment will automatically set to new program and correct all parameters.

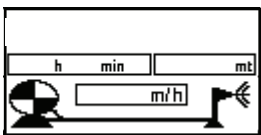

 $m<sub>t</sub>$ 

 $m<sub>t</sub>$ 

€

### **ADDITIONAL FUNCTIONS**

**Manual Function**: this function allows you to manually pilot the turbine by-pass so as to check (with machine running) the minimum and maximum speeds the machine can reach when engaging the various speeds of the gearbox. It is possible to use the Manual Function in two ways:

- 1. **Machine Stop Status**.
- 2. **Machine Winding Status**.
- 3. Press Manual key
- 4. Press + to increase speed or - to decrease it. In this way you change turbine by-pass opening or closing and therefore the speed.
- Ł min  $m$ **STOP**  $m t / h$  $m t h$  $\overline{min}$ ┓  $\overline{\mathsf{m}}$ h  $min$  $\overline{\mathbf{w}}$ ٠€  $m/h$  $\overline{m/h}$
- 5. Press again Manual key to go back to Machine Stop or Winding Status page.

*NOTE: Speed value is calculated and refreshed once a minute: to see the current speed you should then wait at least 1 minute.* 

### **MANUALLY ENTERING THE UNWOUND METRES OF HOSE**

When hose is laid down with computer off or with limit switch tripped, unwound metres of hose are not calculated. Manually enter unwound Metres of hose as follows:

- 1. The machine should be IN STOP POSITION.
- 2. Press + and keys at the same time. The number inside mt or ft box will be flashing, then use  $+$  and  $-$  keys to enter unwound hose length.
- 3. Press + and keys at the same time to confirm. Entered figure will no longer be flashing.

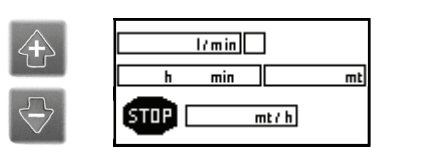

16

**EN** 

# **END OF WORK**

When machine gets to end of work, the gearbox is automatically set in neutral and limit microswitch is pressed. The LCD will then display:

- **A**. **Final pause** in minutes, is enabled.
- **B**. **Wait speed 0**: the control unit opens turbine by-pass or closes oil diverter valve (only for machines with motor-driven hose winding).
- **C**. **Wait closing 2**: the outlet valve opens or the closing valve closes, if fitted.
- **D**. The LCD will display the symbol

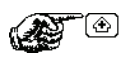

After 10minutes, AQUA SYSTEM 3 will automatically switch off.

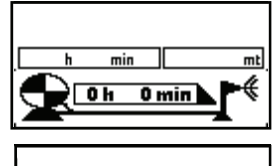

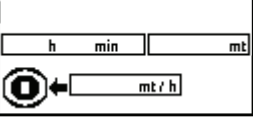

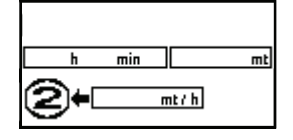

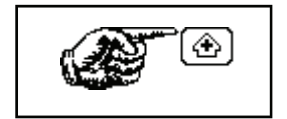

# **ADDITIONAL FEATURES - TROUBLESHOOTING**

### **ADDITIONAL FEATURES - TROUBLESHOOTING**

**A**. **The machine starts very slowly if I press START. After 11 minutes the monitor** 

 **displays alarm 4.** Set potentiality value is too high, correct it:

- 1. Press key to delete alarm from LCD.
- 2. Hold down Prog key to enter the parameter page.
- 3. Press Prog up to Potentiality (flashing) value **Pt**.
- 4. Press key and decrease the value, such as 150.
- 5. Press again Prog key and go back to machine winding status page.
- **B**. **While working, the machine sets to security mode and the LCD displays alarm 4, i.e. Speed fault:** 
	- 1. A wrong speed is engaged for the type of programme set; change speed and reprogram.
	- 2. The sensor reading speed does not output the correct value (check for proper operation).
- **C**. **While working, the LCD displays alarm 1, i.e. Battery fault**

(battery voltage is below 8 V), it is necessary to charge the battery.

- *NOTE: The battery shall be charged with correctly set battery charger and for 24 hours. Battery will IRREPARABLY damage if charged with battery charger set at maximum value.*
- **D**. **While working, the machine does not settle working speed, i.e., speed continuously increases and decreases:** 
	- 1. A program requiring high speed was set (100-200 m/h) and the equipment is set to a low potentiality value: increase potentiality value. (see pos. A)
- **E**. **The machine ends working cycle but the LCD displays alarm 4, i.e. Speed fault:** 
	- 2. Too high a speed is engaged with respect to the programme set

 At work end, the equipment completely opens the turbine by-pass but speed is higher Than programme set. Press—key to delete the fault and change speed.

 3. If measured winding speed is 0 and No pressure alarm is not displayed, the equipment automatically closes turbine by-pass to reach the programmed speed.

If the problem persists for more than eleven minutes, check the causes, that might be:

- 1. Turbine jammed
- 2. Trolley jammed
- 3. Insufficient pressure
- 4. Sensor faulty
- 5. Sensor cable torn off
- 6. Battery flat

Fix the problem, press - key to delete alarm from LCD and press Start to restart the machine.

### **IRRIGATION END**

At the end of the work stage (once stop timer has timed out, if programmed) the machine can end irrigation in two ways:

- 1. Opening the outlet valve by controlling the solenoid valve.
- 2. Closing the throttle valve by controlling the electric piston.

### **OPERATING FAULTS AT WORK END: OUTLET VALVE DOES NOT OPEN**

- A. The solenoid valve is jammed with a foreign body, open and clean it.
- B. The outlet valve control piston does not close:
- 1. The control unit is set for outlet valve; only one electric pulse is sent to piston and the LCD displays Press + (it is necessary to set the correct function from parameters). Press PROG to enter the programme and choose **M2-1 for outlet valve**, **M2-0 for closing valve**.
- 2. The status page displays wait closing 2 but electric piston does not close. In this case the piston is jammed or damaged: remove jamming or change it.

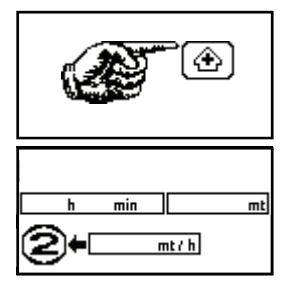

### **WARNINGS**

- Never let the battery get completely flat, it will damage if charge gets below 9 Volts.
- At the end of the season, remove the battery and periodically charge it.
- When assembling the battery, check wire connections; the equipment might damage if they are reversed.
- Do not carry out any welding operations on the machine when it is powered or it might damage.

#### **INSTRUCTIONS FOR USE OF THE BATTERY Warning:**

Consider that electrolyte is a solution of diluted sulphuric acid: wash with abundant water if it gets in contact with your skin.

In case of contact with your eyes, wash with water and contact a doctor with no delay.

All batteries issue flammable gasses while charging, they might cause battery explosion.

### **Precautions**

Battery installation: when assembling, removing, inspecting, starting with temporary connections and with auxiliary batteries or equipment, keep away from sparks and fire; do not smoke.

Battery charge, on bench: ensure to correctly connect the battery to battery charger  $(+)$  with  $+$ ,  $-$  with  $-$ ).

Charge the battery in a well-ventilated room, use not too high current and keep away from sparks or fire, do not smoke close to the battery.

Never set metal tools on to the battery.

Keep away from children.

### **CONFIGURATION PROCEDURE x AQUA SYSTEM 3**

Turn on the computer

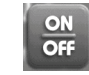

Press the PROG button with LONG Press

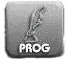

# **PROGRAMMING THE MAIN PARAMETERS**

Programming is usually performed in-house. To access this programme for controls or modifications a password must be requested to our after-sales service

After switch-on, when Press + is displayed, hold down **Prog** until parameter page is displayed. It is possible to enter the parameter environment, even from **status page**.

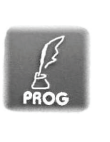

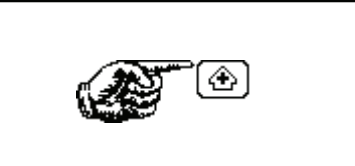

toff

60

step

23

imp/l

 $9.0$ 

ton

 $20$ 

 $m2$ 

 $\blacksquare$ 

um  $\mathbf{0}$ 

Pt

60

### **PARAMETER PAGE**

- Use Prog, + and keys to set:
- **um** : unit of measurement.
- **ton** : time (sec) of piston pulse.
- **toff** : time (sec) of pulse-to-pulse pause.
- **step** : number of pulses to output to piston.
- **Pt** : potentiality.
- **m2** : set 1 for outlet valve. set 0 for closing valve.
- **f** : Set 1 for electric limit switch

### **TYPE OF STRUCTURE**

Press + and - keys to display and choose the type of structure used.

### **DATA OF STRUCTURE CHOSEN**

It is possible to enter **hose length**, **ovalization** and **hose diameter.**

**"USER" STRUCTURE**  If the "user" structure is used, it is possible to enter: **diameter of the roller , roller width and number of teeth of rack**.

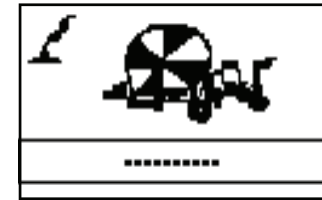

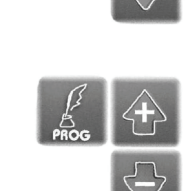

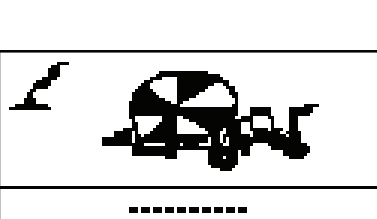

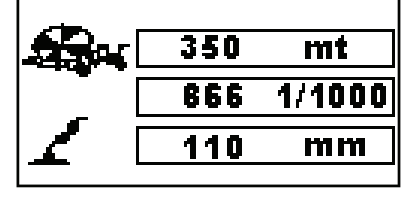

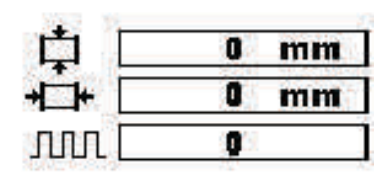

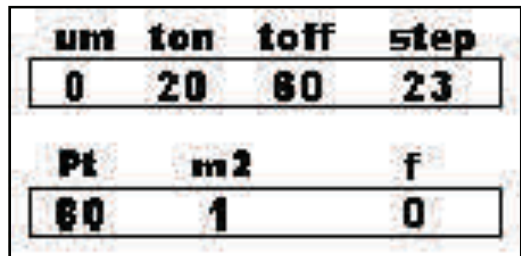

- **um Unit of measurement**. Set 0 to measure in **metres.**  Set 1 to measure in **feet.**
- **ton Time** (sec) **of pulse to piston**. If time is dcreased, stroke is shorter and closing movement is slower.
- **toff** It is **time** (sec) **of pulse-to-pulse pause**.
- **step** It is the **number of pulses to be sent to piston**.
- **Pt - Potentiality**.
- **m2** Set **1 for outlet valve**. Set **0 for closing valve**.
	- **f** Set 4 to enable the pressure switch

*Ce manuel ainsi que tous les exemples repris à l'intérieur sont fournis dans l'état actuel et peuvent être modifiés sans préavis.* 

### **SOMMAIRE**

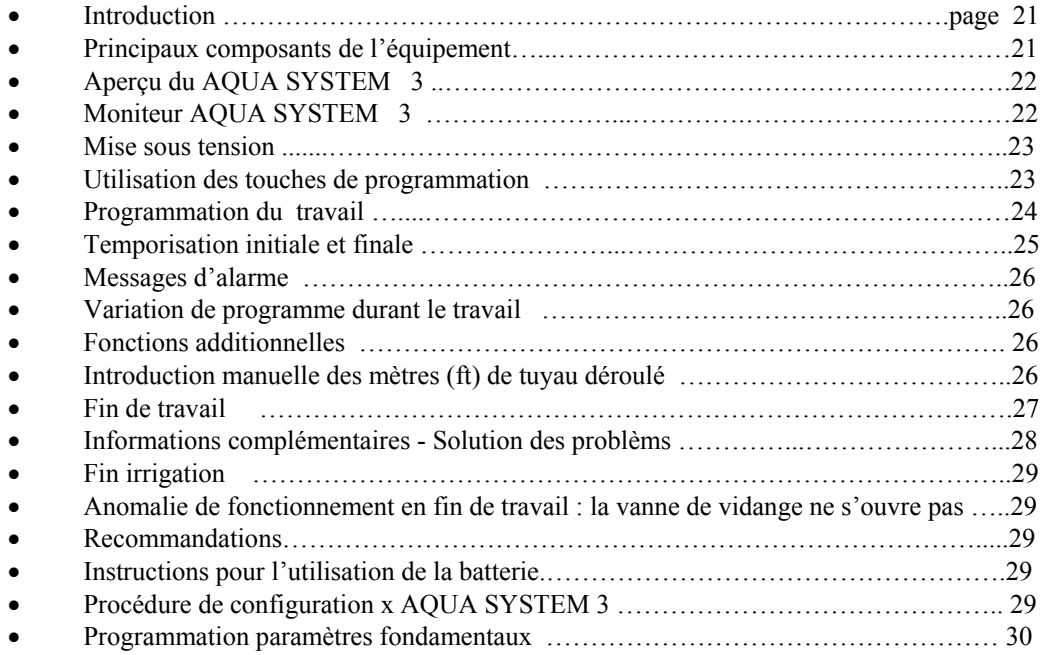

### **INTRODUCTION**

 Le AQUA SYSTEM 3 est un appareil électronique informatisé applicable aux enrouleurs. L'utilisation est simple, fiable et économique.

- :Il réalise automatiquement les fonctions programmables ci-dessous :
- Mesure du tuyau déroulé en mètres ou (ft).
- Calcul de la durée du travail nécessaire d'après la vitesse programmée avec rafraîchissement continu.
- Possibilité de : programmer la temporisation lors du départ.
	- programmer la temporisation en fin de cycle avec vanne de vidange ou de fermeture (option). programmer la vitesse de travail.
- Possibilité de mise à jour du programme sans remplacement de composants électroniques.

### **PRINCIPAUX COMPOSANTS DE L'EQUIPEMENT**

- 1 Ordinateur.
- 1 Capteur inductif à proximité du pignon d'entraînement pour la détection de la vitesse.
- 1 Moto-réducteur électrique monté sur le bipasse de la turbine ou sur la vanne déflectrice d'huile pour les machines à moteur.
- 1 Electrovanne pour la commande de la vanne de vidange.
- 1 Actionneur électronique pour la commande de fin de travail.
- 1 Batterie à 12 Volt 50 AH.
- 1 Panneau solaire (optional) pour le chargement de la batterie

### **APERÇU DU AQUA SYSTEM 3**

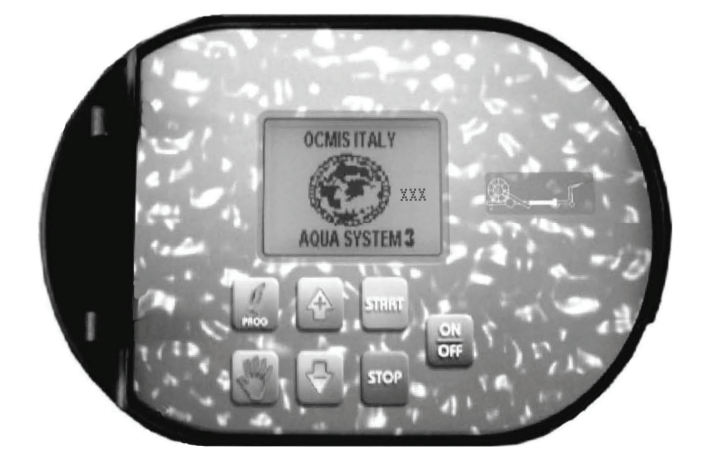

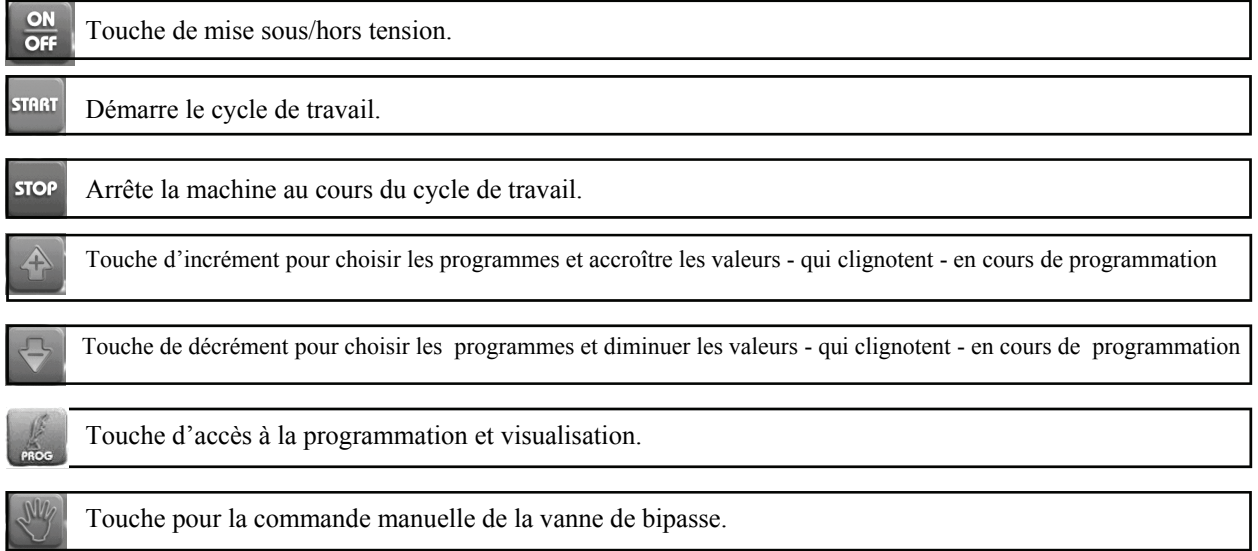

L'**ECRAN du AQUA SYSTEM 3** fournit en continu les mesures des fonctions qu'il est en train d'effetuer :

- 1. Heure de fin de travail.
- 2. Tuyau déroulé, en m ou ft.
- 3. Vitesse de travail, en m/h ou ft/h

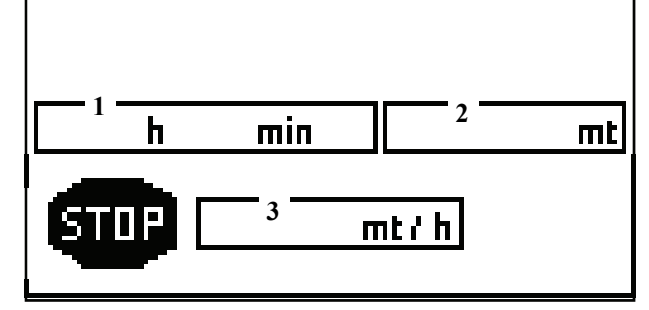

Affiche également les états de STOP - RAPPEL - MANUEL - MANUEL en fonctionnement automatique - FERMETURE VANNE - FERMETURE BIPASSE.

OUVERTU $min$ RE VANNE  $m t / h$ 

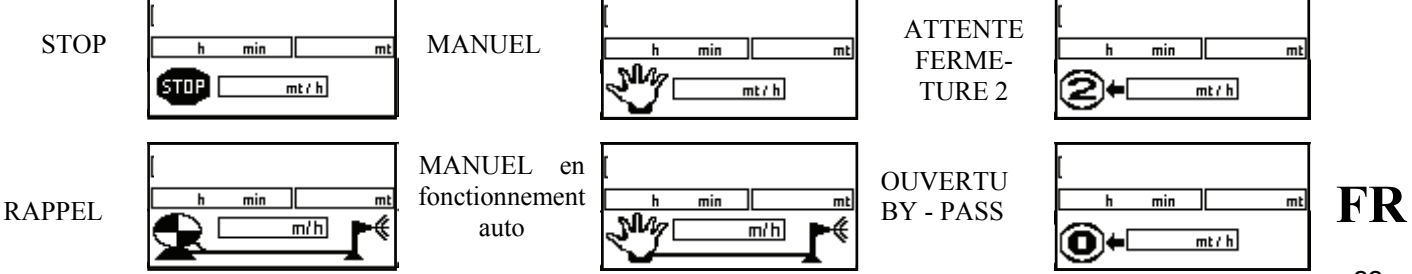

 $\overline{\mathsf{m}}$ t

# **MISE SOUS TENSION**

**APPUYER SUR INC** 

**MST** : lors de l'appui sur la touche ON/OFF l'appareillage s'allume et l'écran à cristaux liquides présente, pendant quelques secondes, la marque OCMIS - AQUA SYSTEM 3 **A droite de la marque s'affiche le numéro indiquant la version du logiciel utilisé par l'ordinateur.** 

Lors de l'appui sur cette touche la vanne de décharge ou de fermature est pilotée et sur l'écran s'affiche l'Etat de Stop.

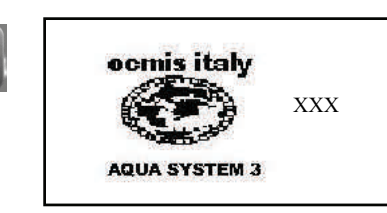

ON

Off

 $\Leftrightarrow$ 

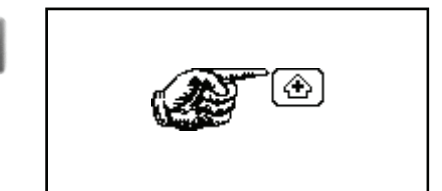

![](_page_27_Picture_4.jpeg)

 $\overline{\mathsf{min}}$ 

 $m t / h$ 

 $\overline{m}$ 

 $\mathbf h$ 

**STOP** 

**PAGE-ECRAN : ETAT DE STOP** 

**OUVERTURE DE LA VANNE** 

![](_page_27_Figure_6.jpeg)

La touche **PROG** est utilisée pour accéder aux pages de programmation et convalider les choix effectués.

Les touches + et - s'utilisent pour augmenter et diminuer les valeurs numériques, qui sont toujours clignotantes.

![](_page_27_Picture_9.jpeg)

# **PROGRAMMATION DU TRAVAIL**

### **CHOIX DU PROGRAMME DE TRAVAIL**

Les touches + et - augmentent et diminuent la valeur saisie. La touche PROG permet de confirmer la valeur saisie et de passer aux Temporisations Initiale/Finale, Départ Retardé, et enfin à la page-écran d'état en position de Stop.

#### **TEMPORISATION INITIALE ET FINALE**

Pour programmer la temporisation initiale avec les touches + et - , chariot à l'arrêt, il faut régler la durée souhaitée, ou laisser la temporisation à zéro si l'on veut démarrer la machine tout de suite.

Si l'on veut que la vanne de vidange ou de fermeture (option) s'active à la suite d'une commande retardée en fin de cycle, il faut régler la durée désirée à l'aide des touches + et - ou laisser la temporisation à zéro si l'on veut, par contre, que la vanne s'active aussitôt après la fin du travail.

![](_page_28_Figure_6.jpeg)

#### TEMPORISATION INITIALE

![](_page_28_Figure_8.jpeg)

TEMPORISATION FINALE

### **PAGE-ECRAN : ETAT DE STOP**

En cette position, si toutes les opérations ont été correctement exécutées, on peut débuter le cycle de travail en appuyant sur la touche de START.

![](_page_28_Figure_12.jpeg)

#### **PAGE-ECRAN : ETAT RAPPEL**

Une fois la touche de START enfoncée, le cycle de travail débute et on peut lire sur la page-écran l'heure de fin de travail, la vitesse de rappel, les mètres (ft) de tube déroulé .

### **TEMPORISATION INITIALE**

**TEMPORISATION FINALE** 

![](_page_28_Picture_17.jpeg)

![](_page_28_Picture_18.jpeg)

![](_page_28_Figure_19.jpeg)

24

# **TEMPORISATION INITIALE ET FINALE**

#### **TEMPORISATION INITIALE ET FINALE**

Pour programmer la temporisation initiale à l'aide des touches + et -, chariot à l'arrêt, il faut régler la durée souhaitée, ou laisser la temporisation à zéro si l'on veut démarrer la machine tout de suite. Si l'on veut que la vanne de vidange ou de fermeture (option) s'active à la suite d'une commande retardée en fin de cycle, il faut régler la durée désirée à

l'aide des touches + et - ou laisser la temporisation à zéro si l'on veut, par contre, que la vanne s'active aussitôt après la fin du travail.

### TEMPORISATION INITIALE

![](_page_29_Figure_5.jpeg)

TEMPORISATION FINALE

![](_page_29_Figure_7.jpeg)

![](_page_29_Figure_8.jpeg)

### **TEMPORISATION FINALE**

![](_page_29_Figure_10.jpeg)

#### **MESSAGES D'ALARME**

Les messages d'alarme s'affichent au centre de l'écran à cristaux liquides LCD en cas d'anomalies dans le fonctionnement de la machine. On peut supprimer l'affichage de l'alarme en appuyant sur la touche après avoir éliminé la cause l'ayant provoquée. Toute alarme est liée à un numéro de code :

- **1.** Batterie avec tension inférieur à 8V
- **2.** Court-circuit sur alimentation externe
- 4. Alarme vitesse
- 5. Manque de pression

![](_page_30_Figure_6.jpeg)

#### **VARIATION DE PROGRAMME DURANT LE TRAVAIL**

Avec l'appareillage AQUA SYSTEM 3 il est possible de modifier les paramètres de travail programmés même au cours de la phase de travail. Pour modifier les paramètres :

- 1. La page-écran affiche l'**état de machine de rappel.**
- 2. Appuyer sur la touche Prog : s'affiche la priorité précédemment programmée.
- 3. Appuyer sur les touches + et pour régler la nouvelle valeur souhaitée.
- 4. Appuyer sur la touche Prog pour confirmer et revenir à la page-écran d'état machine de rappel.
- Après quoi, l'appareillage saisit automatiquement le travail dans le nouveau programme en corrigeant tous les paramètres.

### **FONCTIONS ADDITIONNELLES**

**Fonction en Manuel** : avec cette fonction il est possible de piloter manuellement la vanne de bipasse de la turbine pour pouvoir vérifier (machine en fonctionnement) les différentes vitesses minimum et maximum que la machine peut atteindre selon les différents rapports enclenchés dans le réducteur. Il est possible de disposer de la Fonction en Manuel dans deux modes :

- 1. **Etat machine Stop**.
- 2. **Etat machine Rappel**.
- 3. Appuyer sur la touche de Manuel
- 4. Utiliser la touche + pour augmenter la vitesse ou - pour la diminuer. Aussi peut-on varier l'ouverture/ fermeture de la vanne de bipasse de la turbine et par conséquent la vitesse.
- 5. Appuyer sur la touche de Manuel à nouveau pour revenir à la page de Stop ou Etat machine en Rappel.

![](_page_30_Figure_21.jpeg)

*N.B. la vitesse est calculée et rafraîchie toutes les minutes, il faudra donc attendre au moins une minute avant d'obtenir l'affichage de la vitesse. .* 

### **INTRODUCTION MANUELLE DES METRES DE TUYAU DEROULE**

Si le tube est déroulé, ordinateur éteint ou microrupteur de fin de course actif, les mètres de tuyau déroulé ne sont pas enregistrés. Pour l'introduction manuelle des mètres de tuyau déroulé suivre les marches ci-dessous :

- 1. La machine doit être en STOP.
- 2. Appuyer tout à la fois sur les touches + et . Le chiffre à l'intérieur de la case des m ou ft commence de clignoter : à l'aide des touches + et - introduire alors les mètres déroulés.
- 3. Appuyer sur les touches + et tout à la fois pour valider. Le chiffre introduit arrête de clignoter.

![](_page_30_Figure_28.jpeg)

**FR** 

# FIN DE TRAVAIL

### **FIN DE TRAVAIL**

.

Quand la machine parvient à la fin du travail, le réducteur se met automatiquement au point mort. A ce stade l'affichage à cristaux liquides présente les éléments suivants :

- **A**. La **pause finale** en minutes, si elle a été activée.
- **B**. **Attente vitesse 0** : l'ordinateur ouvre la vanne de bipasse de la turbine ou ferme la vanne déflectrice d'huile (uniquement pour machines avec rappel par moteur).
- **C**. **Attente fermeture 2** : a ce stade la vanne de vidange s'ouvre ou se ferme la vanne de fermeture, si la machine en est équipée.
- D. Sur l'écran à cristaux liquides s'affiche le symbole

Après 10 minutes, AQUA SYSTEM 3 s'arrête automatiquement.

![](_page_31_Picture_8.jpeg)

![](_page_31_Figure_9.jpeg)

![](_page_31_Picture_10.jpeg)

ිඔ

![](_page_31_Picture_11.jpeg)

### INFORMATIONS COMPLEMENTAIRES - SOLUTION DES PROBLEMS

### **INFORMATIONS COMPLEMENTAIRES - SOLUTION DES PROBLEMES**

**A**. **En appuyant sur la touche de START la machine démarre trop lentement. Au bout de 11 minutes l'écran affiche l'alarme 4.** La valeur de potentialité saisie est trop élevée, il faut la corriger :

- 1. Appuyer sur la touche pour supprimer l'alarme de l'affichage à cristaux liquides.
- 2. Garder l'appui sur la touche Prog pour accéder à la page des paramètres.
- 3. Appuyer sur Prog jusqu'à la valeur de Potentialité (clignotante) **Pt**.
- 4. Appuyer sur la touche et modifier à une valeur plus faible, ex. 150.
- 5. Appuyer encore une fois sur la touche Prog et revenir à la page-écran d'état machine rappel .
- **B**. **Durant le travail la machine se met en condition de sécurité et présente à l'affichage l'alarme 4, signalant un Problème de vitesse :** 
	- 1. Le rapport enclenché sur le réducteur ne se convient pas au type de programme préréglé ; changer de rapport et reprogrammer.
	- 2. Le capteur détectant la vitesse ne transmet pas la bonne information (vérifier le bon fonctionnement)
- **C**. **Durant le travail l'écran à cristaux liquides affiche l'alarme 1 signalant un Problème à la batterie** (batterie avec tension inférieure à 8 V), il faut donc recharger la batterie.
- *N.B. La batterie doit être chargée à l'aide d'un chargeur de batterie étalonné de manière correcte et pour une durée de 24 heures. Si la batterie est chargée en vitesse et au maximum avec un chargeur de batterie, elle se détériore de manière IRREPARABLE.*
- **D**. **Durant le travail la machine ne stabilise pas la vitesse de service : la vitesse augmente et diminue sans cesse :** 
	- 1. On a réglé un programme avec des vitesses de travail élevées, 100-200 m/h, alors que sur l'appareillage on a saisi une faible valeur de potentialité : il faut augmenter la valeur de potentialité. (voir point A)
- **E**. **La machine termine le cycle de travail mais l'affichage à cristaux liquides présente l'alarme 4 signalant un Problème de vitesse :** 
	- 2. Le rapport enclenché dans le réducteur est trop long par vis-à-vis du programme préréglé. En fin de travail l'appareillage ouvre totalement le bipasse de la turbine, la vitesse demeurant plus élevée par rapport au programme préréglé. Supprimer le problème en appuyant sur la touche - et modifier le rapport du réducteur.
	- 3. Lorsque la vitesse d'enroulement mesurée est à 0 et aucune alarme de Manque de Pression ne s'affiche, l'appareillage ferme automatiquement la vanne le bipasse de la turbine pour pouvoir atteindre la vitesse programmée.

Si le problème persiste pendant plus d'onze minutes, contrôler les causes, pouvant être :

- 1. Turbine bloquée
- 2. Chariot bloqué
- 3. Pression insuffisante
- 4. Capteur cassé
- 5. Câble du capteur brisé
- 6. Batterie à plat

Résoudre le problème, supprimer l'alarme de l'affichage en appuyant sur la touche - et appuyer sur Start pour démarrer la machine.

### **FIN IRRIGATION**

En fin de phase de travail (une fois la temporisation finale terminée, si programmée) l'appareillage peut produire deux types de fin d'irrigation :

- 1. Ouverture de la vanne de vidange moyennant la commande à l'électrovanne.
- 2. Fermeture du papillon moyennant la commande à un piston électrique.

### **ANOMALIE DE FONCTIONNEMENT EN FIN DE TRAVAIL : LA VANNE DE VIDANGE NE S'OUVRE PAS**

A. L'électrovanne est bloquée d'un corps étranger, il faut donc l'ouvrir et la nettoyer.

- B. Le piston de commande de la vanne de fermeture ne ferme pas :
- 1. L'ordinateur est réglé pour piloter la vanne de vidange ; une seule impulsion électrique est envoyée au piston et l'écran à cristaux liquides affiche Appuyer sur + . (Il est nécessaire de sélectionner la fonction exacte dans les paramètres). Accédez au programme avec la touche PROG et choisissez **M2-1 si vanne de vidange**,ou **M2-0 si vanne de fermeture**.
- 2. La page-écran d'état affiche attente fermeture 2 mais le piston électrique ne ferme pas. Dans ce cas, le piston est bloqué ou détérioré, il faut donc le déloquer ou remplacer.

### **RECOMMANDATIONS**

- Ne laisser jamais décharger la batterie au coeur, si elle se décharge en dessous de 9 Volt, elle se détériore.
- En fin de saison déposer la batterie et la recharger périodiquement.
- Lors de la repose de la batterie, contrôler le bon raccordement des fils : s'ils sont intervertis, l'appareillage peut en remporter des préjudices.
- Ne pas effectuer de soudages sur la machine lorsque l'appareillage est relié ; celui-ci en pourrait remporter des préjudices.

### **INSTRUCTIONS POUR L'UTILISATION DE LA BATTERIE Attention :**

Il faut prendre en compte que l'électrolyte est une solution diluée dans l'acide sulfurique : en cas de contact accidentel avec la peau, laver à foison à l'eau.

Si le contact accidentel concerne également les yeux, les laver d'abord à foison avec de l'eau puis avoir recours à un médecin.

Toutes les batteries en cours de recharge, dégagent des gaz inflammables qui, si amorcés peuvent provoquer l'explosion de la batterie.

### **Précautions**

Batterie installée : éviter toute étincelle lors de la repose, dépose, vérification, mise en service avec des liaisons volantes et avec des batteries ou appareillages auxiliaires ; n'approcher aucune flamme nue ou cigarette.

Batterie chargée au banc : faire attention à bien relier la batterie à un chargeur de batteries (+ avc +, - avec -). Effectuer la charge dans un lieu aéré à des intensités pas trop élevées et en évitant toute étincelle, flamme nue ou cigarette allumée à proximité de la batterie.

Ne pas appuyer aucun outil métallique sur la batterie.

Ne pas la tenir à la porté des enfants.

### **PROCÉDURE DE CONFIGURATION x AQUA SYSTEM 3**

Tourner sur l'ordinateur

![](_page_33_Picture_25.jpeg)

Appuyez sur la touche Appui long PROG

![](_page_33_Picture_27.jpeg)

![](_page_33_Picture_30.jpeg)

## **PROGRAMMATION PARAMETRES FONDAMENTAUX**

 Cette programmation se fait normalement en usine. Pour avoir l' accèss à ce programme pour effectuer des contrôles ou des modifications il faut demander un mot de passe à notre service après-vente.

Après mise sous tension, lorsque la page d'accueil s'affiche, appuyer sur +, garder l'appui sur la touche **Prog** jusqu'à l'affichage de la page des paramètres. On peut accéder à l'espace paramètres, même à partir de la **page-écran d'état**.

### **PAGE-ECRAN PARAMETRES**

- A l'aide des touches Prog, + et , on peut saisir :
- **um** : unité de mesure.
- **ton** : durée (sec) d'impulsion au piston.
- **toff** : durée (sec) de pause entre deux impulsions.
- **step** : nombre d'impulsions à transmettre au piston.
- **Pt** : potentialité.
- **m2** : régler à 1 avec vanne de vidange. régler à 0 avec vanne de fermeture.
- **f** : Régler **1 avec fin de course électrique**.

### **TYPE STRUCTURE**

L'appui sur les touches + et - permet d'afficher et choisir le type de structure utilisé.

**DONNEES DE LA STRUCTURE CHOISIE**  Il est possible d'introduire la **longueur du tuyau**, **l'ovalisation** et le **diamètre du tuyau.**

#### **STRUCTURE "USER"**

 Si l'on choisit la structure "user" on peut introduire :  **diamètre rouleau , largeur rouleau et nombre de dents** de la crémaillère.

- **um Unité de mesure**.
	- Régler à 0 si l'on veut mesurer en **mètres.**  Régler à 1 si l'on veut mesurer en **fts**

----------

- **ton Durée** (sec) **de l'impulsion au piston**. Si la du rée est diminuée, la course est plus courte et la fermeture plus lente.
- **toff** Est la **durée** (sec) **de la pause entre une impul sion et l'autre**.
- **step** Est le **nombre d'impulsions que l'on souhaite envoyer** au **piston**
- **Pt - Potentialité**.

.

- **m2** Régler à **1 avec vanne de vidange**. Régler à **0 avec vanne de fermeture**.
	- **f Afficher 4 pour activer le pressosta**t .

![](_page_34_Figure_25.jpeg)

![](_page_34_Figure_26.jpeg)

1

**0** 

![](_page_34_Figure_27.jpeg)

![](_page_34_Figure_28.jpeg)

60

![](_page_34_Figure_29.jpeg)

![](_page_34_Picture_263.jpeg)

O

![](_page_34_Picture_264.jpeg)

**JULIT** 

### **INHALTSVERZEICHNIS**

![](_page_35_Picture_185.jpeg)

### **EINFÜHRUNG**

 AQUA SYSTEM 3 ist eine Computer-Steuereinheit für Beregnungsmaschinen. Es ist einfach, zuverlassing und billing mit abschaltventil order ablassventil Automatisch können folgende Programmfunktionen überwacht werden:

- Messung des ausgezogenen PE\_Rohres in Meter oder Fuß.
- Berechnung der notwendigen Arbeitszeit.
- Programmierung: Vorberegnung.
	- Nachberegnung.
	- Geschwindigkeit.
- Möglichkeit zum Update des Programmes, ohne elektronische Komponenten auszutauschen.

### **SYSTEMKOMPONENTEN**

- 1 Computer Steuereinheit.
- 1 Sensor für Geschwindigkeitsmessung.
- 1 Elektrischer Stellmotor für den Turbinen By-Pass oder Öl-Hydraulik-Ventil bei motorgetriebenen Masch.
- 1 Magnetventil zur Kontrolle des Auslassventiles.
- 1 Elektrischer Endtaster zur Kontrolle des Beregnungsendes.
- 1 12 Volt 50 AH Batterie.
- 1 Solarplatte (optional) zum batterie ladung.

**AQUA SYSTEM 3 KENNTNIS** 

![](_page_36_Picture_1.jpeg)

![](_page_36_Picture_143.jpeg)

**AQUA SYSTEM 3 MONITOR** zeigt Werte an, die bezüglich der gewählten Funktion ausgeführt werden:

- 1. Arbfitszeit<br>2. Ausgezoge
- 2. Ausgezogenes PE-Rohr in Meter oder Fuß.
- 3. Arbeitsgeschwindigkeit in m/h oder ft/h

![](_page_36_Figure_7.jpeg)

![](_page_36_Figure_8.jpeg)

# **EINSCHALTEN**

**Einschalten**: ON/OFF Taste drücken, um das System einzuschalten. Das Display zeigt das OCMIS - AQUA SYSTEM 3 Logo für einige Sekunden an. **Die Nummer auf der rechten Seite zeigt die Version der Software an.** 

![](_page_37_Picture_2.jpeg)

́

 $m t / h$ 

 $m<sub>t</sub>$ 

**INC Taste drücken, um das unter - uberdrucksventil zu Steuern. Das display zeigt Stop** 

### **DAS VENTIL WIRD GEÖFFNET**

**DER STOP STATUS DER MASCHINE WIRD ANGEZEIGT** 

![](_page_37_Figure_6.jpeg)

 $\frac{ON}{OFF}$ 

 $\overline{\bigoplus}$ 

![](_page_37_Figure_7.jpeg)

 $min$ 

Ь

### **BENUTZUNG DER PROGRAMMTASTEN**

Die PROG Taste wird benutzt, um in den Programmiermodus zu gelangen und die Einstellungen zu bestätigen.

Die (+) und (-) Tasten erhöhen bzw. vermindern die Werte.

![](_page_37_Picture_11.jpeg)

# **PROGRAMMIERUNG DES ARBEITS**

### **WAHL DES ARBEITSPROGRAMMES**

Mit der (+) und (-) Taste werden die gewünschten Werte eingestellt. Drücken Sie die PROG Taste zur Bestätigung und gehen Sie zu den Einstellungen der Vor– und Nachberegnung , danach in den Stop Modus.

![](_page_38_Picture_3.jpeg)

![](_page_38_Figure_4.jpeg)

Geben Sie mittels der (+) und (-) Tasten zuerst die Zeit für die Vor– und Nachberegnung ein. Wenn die Werte auf 0 gestellt werden, wird die Vor– bzw. Nachberegnung nicht aktiviert.

![](_page_38_Figure_6.jpeg)

NACHBEREGNUNG

### **ANZEIGE: STOP STATUS**

In dieser Position können Sie, wenn alle Werte korrekt eingestellt sind, die START Taste drücken, um die Beregnung zu starten.

![](_page_38_Figure_10.jpeg)

### **ANZEIGE: EINZUG MODUS**

Nachdem die Start Taste gedrück wurde, werden die Werte für Endzeit, Einzugsgeschwindigkeit, ausgezogenes PE-Rohr und Durchflußmenge (bei installiertem Durchflußmesser optional) angezeigt.

![](_page_38_Figure_13.jpeg)

![](_page_38_Figure_14.jpeg)

**VORBEREGNUNG** 

**NACHBEREGNUNG** 

![](_page_38_Picture_17.jpeg)

![](_page_38_Figure_18.jpeg)

# **VOR - UND NACHBEREGNUNG**

### **VOR– UND NACHBEREGNUNG**

Geben Sie mittels der (+) und (-) Tasten zuerst die Zeit für die Vor– und Nachberegnung ein. Wenn die Werte auf 0 gestellt werden, wird die Vor– bzw. Nachberegnung nicht aktiviert.

![](_page_39_Figure_3.jpeg)

### **VORBEREGNUNG**

![](_page_39_Picture_6.jpeg)

### **NACHBEREGNUNG**

 $\overline{min}$  $\mathbf{h}$ mt €  $0<sub>h</sub>$ <u>0 min</u>

35

### **ALARMMITTEILUNGEN**

Alarmmitteilungen werden bei einer Funktionsstörung der Maschine auf dem Computerdisplay LCD angezeigt. Diese Mitteilungen können vom Display mit der (-) Taste gelöscht werden, nachdem der Fehler behoben wurde. Die angezeigten Nummern haben folgende Bedeutung:

- **1.** Batterie zu schwach (unter 8 V)
- **2.** Fehler Stromversorgung
- 4. Geschwindigkeitsalarm
- 5. Geringer Druck

![](_page_40_Figure_6.jpeg)

### **ÄNDERUNG DER PROGRAMMDATEN WÄHREND DES BETRIEBES**

Die Programmdaten vom AQUA SYSTEM 3 können während des Betriebes wie folgt geändert werden:

- 1. Das Display zeigt den **Einzugsmodus** an.
- 2. Drücke PROG: Die programmierte Priorität wird angezeigt.
- 3. Mit er (+) und (-) Taste können die Werte verändert werden.
- 4. Drücken Sie die PROG Taste und wechseln Sie zum Einzugmodus. Die neunen Parameter werden dem Programm zugefügt bzw. abgeändert.

![](_page_40_Picture_214.jpeg)

### **ZUSÄTZLICHE FUNKTIONEN**

**Manuelle Steuerung**: Diese Funktion ermöglicht es Ihnen, den By-Pass manuell zu steuern und während des Betriebes die minimale und Maximale Einzugsgeschwindigkeit zu ermitteln, die mit den unterschiedlichen Getriebeeinstellungen möglich sind. Die manuelle Steuerung kann wie folgt ausgeführt werden.

- 1. **Maschine im Stopstatus**.
- 2. **Maschine im Einzugmodus**
- 3. Taste für manuelle Steuerung drücken
- 4. Die (+) Taste erhöht und die (-) Taste verringert die Geschwindigkeit Auf diese Weise beeinflussen Sie die Öffnung vom By-Pass und somit auch die Geschwindigkeit.
- 5. Drücken Sie wiederholt die manuelle Taste, um zu dem Normalbetrieb zurückzukehren.

mt  $m<sub>t</sub>$ ۹M **STOP**  $m t h$ mt / h  $\overline{min}$  $\overline{\mathsf{m}}$  $min$  $\overline{m}$ Nh ∢ € m/h  $m/h$ 

*BEACHTE: Die Geschwindigkeiteitswerte werden minütlich aktualisiert: warten Sie deshalb mindestens 1 Minute, um die aktuelle Geschwindigkeit abzulesen.* 

### **MANUELLE EINGABE DES AUSGEZOGENEN PE-ROHRES**

Wenn das PE-Rohr ohne eingeschalteten Computer ausgezogen wurde, wurden die ausgezogenen Meter nicht berechnet. Geben Sie die ausgezogenen Meter manuell wie folgt ein:

- 1. Die Maschine muss gestoppt sein.
- 2. Drücken Sie die (+) und (-) Taste gleichzeitig. Die Parameter fangen an zu blinken. Geben Sie nun mit der (+) und (-) Taste die ausgezogenen Meter ein.
- 3. Drücken Sie die (+) und (-) Taste gleichzeitig, um die Eingabe zu. bestätigen. Die Parameter hören auf zu blinken.

![](_page_40_Figure_28.jpeg)

**DE** 

# **ARBEITSENDE**

Beim Arbeitsende wird das Getriebe in den leerlauf schalten Auf dem Display LCD wird folgendes angezeigt:

- **A**. Die **Nachberegnungszeit** wird angezeigt
- **B**. **Warten 0**: Das steureinheit offnet den Turbinen by-pass order Öl - Hydraulik - Ventil bei motorgetriebenen macchinen.
- **C**. **Warten 2**: Die Überdruckabschaltung ist aktiviert
- **D**. Das Diplay zeigt folgendes Symbol

![](_page_41_Picture_6.jpeg)

**B** 

![](_page_41_Figure_7.jpeg)

![](_page_41_Figure_8.jpeg)

![](_page_41_Figure_9.jpeg)

![](_page_41_Picture_10.jpeg)

37

# **WEITERE MERKMALE - PROBLEMBEHEBUNG**

### **PROBLEMBEHEBUNG**

- **A**. **Die Maschine startet nur sehr langsam nach dem Drücken der START Taste. Nach 11 Minuten wird der Alarm 4 auf dem Display angezeigt.** Der Wert für die Potentialität ist zu hoch und muss korrigiert werden:
	- 1. Drücken Sie die (-) Taste, um die Alarmmitteilung zu löschen..
	- 2. Halten Sie die PROG Taste gedrückt, um in die Parametereinstellungen (2. Programmebene) zu gelangen.
	- 3. Drücken Sie die PROG Taste so lange, bis die Potentialität anfängt zu blinken **Pt**.
	- 4. Drücken Sie die (-) Taste, um den Wert zu verringen, z.B. auf 150.
	- 5. Drücken Sie wieder die PROG Taste, um zum Einzugsmodus zurückzukehren
- **B**. **Die Maschine wechelt während der Beregnung in den Sicherheitsmodus und zeigt auf dem Display Alarm 4 an, z.B. Geschwindigkeitsfehler:** 
	- 1. Die programmierte Geschwindigkeit kann nicht erreicht werden; ändern Sie die Einstellung des Programmes (z.B. andere Einzugsgeschwindigkeit, Zeit, Niederschlag etc.)
	- 2. Der Geschwindigkeitssensor errechnet nicht die richtige Geschwindigkeit (überprüfen Sie den Sensor).
- **C. Während des Betriebes wir die Alarmmitteilung 1 angezeigt, z.B. Batterie Fehler.**

(Die Batterie hat eine Spannung kleiner 8 V), es ist Notwendig, die Batterie aufzuladen.  *BEACHTE: Die Batterie sollte mit einem entsprechenden Ladegerät für 24 Stunden aufgeladen werden.. Die Batterie wird beschädigt, wenn die Batterieladung zu hoch eingestellt wird.* 

- **D. Während des Einsatzes wird die programmierte Geschwindigkeit nicht erreicht, und die Geschwindi gkeit wird ständig erhöht und verringert:** 
	- 1. Eine sehr hohe Einzugsgeschwindigkeit wurde eingestellt (100-200 m/Std) und die Anlage arbeitet mit einem zu geringen Potentialitätswert: erhöhen Sie die Potentialität (siehe Punkt A).
- **E. Die Maschine hat den Beregnungszyklus beendet, aber das Display zeigt Alarm 4 an, z.B. Geschwindigkeitsfehler:** 
	- 1. Nach Beregnunsgende öffnet die Anlage den Turbinen-By-Pass. Die programmierte Geschwindigkeit kann nicht erreicht werden. Drücken Sie die (-) Taste, um die Meldung zu löschen und verringern Sie die Geschwindigkeit
	- 2. Wenn die Einzugsgeschwindigkeit 0 ist und ein Druckproblem nicht angezeigt wird,
- schliesst die Anlage automatisch den Turbinen-By-Pass, um die programmierte Geschwindigkeit zu errichen. Wenn das Problem länger als 11 Minuten dauert, wechselt , die Gründe dafür können sein:
	- 1. Turbine blockiert
	- 2. Regnerwagen blockiert
	- 3. Unzureichender Druck
	- 4. Sensorenfehler
	- 5. Sensorkabel beschädigt
	- 6. Batteriespannung zu gering

Beheben Sie das Problem, löschen Sie die Alarmmitteilung mit der (-) Taste und drücken Sie die Start Taste, um die Maschine neu zu starten.

### **BEREGNUNGSENDE**

Nach dem Beregnungsende (einschließlich der Nachberegnung) wird der Beregnungsvorgang wie folgt geschlossen:

- 1. Das Ventil für die Unterdruckabschaltung wird geöffnet.
- 2. Das Ventil für die Überdruckabschaltung wird geschlossen.

### **PROBLEME BEI BEREGNUNGSENDE: DIE VENTILE WERDEN NICHT AKTIVIERT**

- A. Das Magnetventil wird durch einen Fremdkörper blockiert, öffnen Sie es und reinigen Sie es.
- B. Die Überdruckabschaltung schliesst nicht:
- 1. Das System ist auf Unterdruckabschaltung eingestellt; nur ein elektrischer Impuls wird weitergegeben und das Display zeigt: drücke (+) Taste (es ist notwendig die Parameter zu ändern). Drücke PROG und ändere das Programm: **M2-1= Unterdruckabschaltung**, **M2-0= Überdruckabschaltung**.
- 2. Die Statusanzeige zeigt WARTE 2 ÜBERDRUCK, aber das Ventil schliesst nicht. In diesem Fall ist das Ventil blockiert oder defekt: überprüfen Sie es.

![](_page_43_Picture_9.jpeg)

### **WARNUNG**

- Die Batterie nie tiefentladen; bei überhöhter Ladung wird die Batterie beschädigt
- Bauen Sie die Batterie am Ende der Saison aus und laden Sie sie periodisch
- Wenn Sie die Batterie einbauen, überprüfen Sie den richtigen Kabelanschluss; bei vertauschten Kabeln kann das Gerät beschädigt werden.
- Führen Sie Keinen Schweißarbeiten an der Maschine während des Betribes durch,ansonsten kann es zu Beschädigungen kommen.

### **UMGANG MIT BATTERIEN WARNUNG:**

Die Batterien sind mit Säure gefüllt. Vermeiden Sie jeglichen Körperkontakt.

Sollten Sie die Säure in die Augen bekommen, waschen Sie sie sofort mit Wasser aus und lassen Sie sich ärztlich behandeln.

Alle Batterien entwickeln entflammbare Gase, die explodieren könnten.

### **VORSICHT:**

Batterie Installation: während des Ein– und Ausbaues, beim Aufladen, halten Sie die Batterie von Hitze und Feuer fern, nicht rauchen

Batterie laden: stellen Sie eine sichere Verbindung der Pole mit dem Ladegerät her (+ mit +; - mit -)

Laden Sie die Batterie in einem gut belüfteten Raum.

Legen Sie keine metallischen Gegenstände auf die Batterie.

Von Kindern fern halten.

### **KONFIGURATIONSEVERFAHREN x AQUA SYSTEM 3**

Schalten Sie den Computer

![](_page_43_Picture_27.jpeg)

Drücken Sie die PROG -Taste Langes Drücken

![](_page_43_Picture_29.jpeg)

# **PROGRAMMIERUNG DER MASCHINENDATEN**

Diese Programmierung wurde vom Werk vorgenommen. Der Benutzer kann Kontrolle oder eventuelle Änderungen machen nur durch das Passwort verfügbar in unserer Verkaufabteilung.

Nachdem der Computer eingeschaltet wurde, erscheint die Anzeige Hand und (+) Taste. Halten Sie nun die **PROG** Taste gedrückt, bis Sie in die Parameterseite gelangen .

Esist möglich die parameterscite zu sehen auch durch Monitor status.

### **PARAMETER SEITE**

Benutzen Sie die (-) und (+) Taste zur Eingabe:

- **um** : Maßeinheit.
- **ton** : Zeit (Sek) Impulse.
- **toff** : Zeit (Sek) Puls-Puls-Pause.
- **step** : Anzahl der Pulse.
- **Pt** : Potentialität.
- **m2** : 1 für Unterdruck.
	- 0 für Überdruck.
	- **f** : 1 mit elektrischer endschalter

### **STRUKTURTYP**

Wählen Sie mit der (+) und (-) Taste die Struktur aus.

### **STRUKTURDATEN**

Hier können die PE-Rohr-Länge, Ovalität und Durchmesser eingegeben werden.

### **TROMMELDATEN**

Hier können die Werte für Durchmesser, Trommelbreite und Anzahl der Zahnkranzzähne eingegeben werden.

![](_page_44_Picture_20.jpeg)

![](_page_44_Figure_21.jpeg)

 0 für Messung in Metern**.**  1 für Messung in Fuß**.** 

### **ton - Zeit (Sek.) Impulse**.

**toff -** Zeit (Sek.) **Puls-Puls-Pause**. Pausezeit ziuischen Einen Impuls und der orderen.

**step -** Anzahl der gesendeten Impulse.

### **Pt - Potentialität**.

- **m2** 1 für Unterdruck. 0 für Überdruck.
	- **f** Stellen Sie 4 ein um der Druckschalter zu befähigen

![](_page_44_Figure_29.jpeg)

![](_page_44_Figure_30.jpeg)

![](_page_44_Picture_224.jpeg)

![](_page_44_Picture_225.jpeg)

![](_page_44_Picture_33.jpeg)

![](_page_44_Figure_34.jpeg)

O

![](_page_44_Picture_226.jpeg)

**SO DE** 

*¡Advertencia ! El presente manual y los eventuales ejemplos contenidos en el mismo, se suministran en su estado actual y están sujetos a modificaciones sin previo aviso.* 

### **ÍNDICE-SUMARIO**

![](_page_45_Picture_194.jpeg)

### **INTRODUCCIÓN**

 AQUA SYSTEM 3 es un equipo electrónico computarizado que se puede aplicar en las irrigadoras semovientes.

El utilizo es simple, de confianza e economico.

Realiza automáticamente las siguientes funciones programables:

- Medición tubo desenrollado en mt o ft.
- Cálculo del tiempo de trabajo necesario con actualización continua.
- Posibilidad de: programar una temporización en el arranque.
	- programar una temporización a final de ciclo con válvula de descarga o de cierre (opcional). programar la velocidad de trabajo.
- Posibilidad de actualizar el programa sin sustitución de componentes electrónicos.

### **PRINCIPALES COMPONENTES DEL SISTEMA**

- 1 Central electrónica computarizada.
- 1 Sensor inductivo colocado cerca del piñón de arrastre para la lectura de la velocidad.
- 1 Motorreductor eléctrico montado en el by-pass de la turbina o en la válvula conmutadora de aceite para las máquinas a motor.
- 1 Electroválvula para el mando de la válvula de descarga.
- 1 Actuador eléctrico para el mando de fin de trabajo.
- 1 Batería 12 Volt 50 AH.
- 1 Placa solar (optcional) por la recarla de la batería

**CONOCIMIENTO DEL AQUA SYSTEM 3** 

![](_page_46_Picture_1.jpeg)

![](_page_46_Picture_181.jpeg)

El **MONITOR del AQUA SYSTEM 3** suministra continuamente las medidas de las funciones que está realizando:

- 1. Tiempo de trabajo<br>2. Tubo desenrollado
- Tubo desenrollado, en mt o ft.
- 3. Velocidad de trabajo, en mt/h o ft/h.

![](_page_46_Figure_7.jpeg)

Visualiza además los estados de STOP - RETORNO - MANUAL - MANUAL en funcionamiento automático APERTURA  $\overline{\mathsf{min}}$  $\overline{\mathsf{m}}$ - CIERRE VÁLVULA - CIERRE BY-PASS. VÁLVULA  $m t / h$ ESPERA **STOP**  $min$ MANUAL  $min$  $\overline{\mathsf{m}}$ t  $\overline{\mathsf{m}}$ t CIERRE 2 ฟน <u> डाम्प्रे</u>  $m t / h$  $m t / h$  $m t / h$ MANUAL en RETORNO APERTURA  $min$  $\overline{m}$ funcionamiento  $min$  $\overline{\mathsf{m}}$ t  $\overline{\mathsf{m}}$  $\overline{h}$ min BY - PASS Nu,  $m/h$  $m/h$ € e automático  $m t / h$ o

# **ENCENDIDO**

**PRESIONAR INC** 

**APERTURA VÁLVULA** 

de Estado Stop.

**ENCENDIDO**: presionando la tecla ON/OFF se enciende el equipo y en la pantalla LCD aparece durante algunos segundos la marca OCMIS - AQUA SYSTEM 3 **A la derecha de la marca aparece el número que indica la versión del software utilizado por el computador.** 

Presionando esta tecla se abre la válvula y se pasa a la visualización

italy ocmis XXX **AQUA SYSTEM 3** 

![](_page_47_Picture_3.jpeg)

 $\overline{min}$  $\overline{\mathbf{m}}$ ь  $m t h$ 

![](_page_47_Figure_5.jpeg)

![](_page_47_Figure_6.jpeg)

ON

 $\overline{\bigoplus}$ 

![](_page_47_Picture_100.jpeg)

### **USO DE LAS TECLAS DE PROGRAMACIÓN**

La tecla **PROG** se utiliza para entrar en las páginas de programación y convalidar las selecciones realizadas.

Las teclas  $+$  y - se usan para aumentar o disminuir los valores numéricos, que siempre están destellantes.

![](_page_47_Picture_11.jpeg)

# **PROGRAMACIÓN AL TRABAJO**

### **SELECCIÓN DEL PROGRAMA DE TRABAJO**

Con las teclas + y - se aumenta o disminuye el valor programado. Con la tecla PROG se confirma el valor programado y se pasa a las Temporizaciones Inicial/Final, Start Retardado y finalmente al Monitor de estado en posición Stop.

![](_page_48_Picture_3.jpeg)

### **TEMPORIZACIÓN INICIAL Y FINAL**

Para programar la temporización inicial con carro detenido, con las teclas + y se programa el tiempo deseado, en cambio, si se desea arrancar inmediatamente la máquina, se deja el tiempo en cero.

Si se desea hacer intervenir la válvula de descarga o de cierre (opcional) con un mando retardado a final de ciclo, con las teclas + y - se programa el tiempo deseado, en cambio, si se desea hacer intervenir la válvula inmediatamente a fin de trabajo, se deja el tiempo en cero.

![](_page_48_Figure_7.jpeg)

**MONITOR : ESTADO STOP** 

En esta posición, si todas las operaciones han sido realizadas correctamente se puede iniciar el ciclo de trabajo presionando la tecla START.

![](_page_48_Figure_10.jpeg)

#### **MONITOR : ESTADO RETORNO**

Una vez que se presiona la tecla START, comenzará el ciclo de trabajo y se podrá leer en el monitor el día y la hora de fin de trabajo, la velocidad de retorno, los metros (ft) de tubo desenrollado y el caudal de la máquina en l/min (si tiene el cuenta litros).

### **TEMPORIZACIÓN INICIAL**

**TEMPORIZACIÓN FINAL** 

![](_page_48_Picture_15.jpeg)

![](_page_48_Figure_16.jpeg)

![](_page_48_Figure_17.jpeg)

44

# **TEMPORIZACIÓN INICIAL Y FINAL**

### **TEMPORIZACIÓN INICIAL Y FINAL**

Para programar la temporización inicial con carro detenido, con las teclas + y se programa el tiempo deseado, en cambio, si se desea arrancar inmediatamente la máquina, se deja el tiempo en cero.

Si se desea hacer intervenir la válvula de descarga o de cierre (opcional) con un mando retardado a final de ciclo, con las teclas + y - se programa el tiempo deseado, en cambio, si se desea hacer intervenir la válvula inmediatamente a fin de trabajo, se deja el tiempo en cero.

![](_page_49_Figure_4.jpeg)

TEMPORIZACIÓN FINAL

### **TEMPORIZACIÓN INICIAL**

![](_page_49_Figure_7.jpeg)

### **TEMPORIZACIÓN FINAL**

![](_page_49_Picture_9.jpeg)

### **MENSAJES DE ALARMA**

Los mensajes de alarma se visualizan en el centro del display LCD en caso de anomalías en el funcionamiento de la máquina. El mensaje de alarma se puede quitar del display presionando la tecla luego de haber eliminado la causa que la provocó. Cada alarma está relacionada a un número de código:

- **1.** Batería con tensión inferior a 8V
- **2.** Corto circuito en la alimentación exterior
- 4. Alarma velocidad
- 5. Falta presión

![](_page_50_Picture_6.jpeg)

### **VARIACIÓN DE PROGRAMA DURANTE EL TRABAJO**

Con el equipo AQUA SYSTEM 3 se pueden cambiar los parámetros de trabajo programados también durante la fase de trabajo. Para cambiar los parámetros:

- 1. El monitor visualiza el **estado máquina retorno.**
- 2. Presionar la tecla Prog: se visualiza la prioridad que ha sido programada.
- 3. Presionar las teclas  $+y$  para programar el nuevo valor deseado.
- 4. Presionar la tecla Prog para confirmar y volver a la posición estado máquina retorno. Una vez realizado esto, el equipo automáticamente programa el trabajo en el nuevo programa corrigiendo los distintos parámetros.

![](_page_50_Picture_13.jpeg)

### **FUNCIONES SUPLEMENTARIAS**

**Función Manual**: por medio de esta función se puede controlar manualmente el by-pass de la turbina, para comprobar (con máquina en funcionamiento) las distintas velocidades mínimas y máximas que puede alcanzar la máquina con las distintas marchas acopladas en el reductor. Se puede disponer de la Función Manual de dos maneras:

- 1. **Estado máquina Stop**.
- 2. **Estado máquina Retorno**.
- 3. Presionar la tecla Manual
- 4. Presionar la tecla + para aumentar la velocidad o - para disminuirla. De esta manera se puede variar la apertura o cierre del by-pass de la turbina y la velocidad.
- 5. Presionar nuevamente la tecla Manual para volver a la posición de Stop o Estado máquina Retorno.

![](_page_50_Figure_21.jpeg)

*N.B.: la velocidad se calcula y visualiza cada minuto, por lo tanto, para tener la visualización de la velocidad es necesario esperar por lo menos 1 minuto.* 

### **INTRODUCCIÓN MANUAL DE LOS METROS DESENROLLADOS**

Si se desenrolla el tubo con el computador apagado o con el micro de final de carrera accionado, no se registran los mt de tubo desenrollados. Para la introducción manual de los mt de tubo desenrollados, se procede de la siguiente manera:

- 1. La máquina debe estar en STOP.
- 2. Presionar contemporáneamente las teclas + y . El número dentro de la celda de los mt o ft comienza a destellar y con las teclas  $+y$  - introducir los mt desenrollados.
- 3. Presionar contemporáneamente las teclas + y para convalidar. El número introducido deja de destellar.

![](_page_50_Figure_28.jpeg)

**ES** 

# **FIN DE TRABAJO**

Cuando la máquina llega a fin de trabajo, automáticamente queda libre el reductor y contemporáneamente es empujado el microcontacto de final de carrera. En este momento se visualiza en el display LCD:

- **A**. La **pausa final** en menudos, si ha sido activada.
- **B**. **Espera velocidad 0**: la central abre el by-pass de la turbina o cierra la válvula conmutadora de aceite (solo para máquinas con dispositivo de retorno a motor).
- **C**. **Espera cierre 2**: en este momento se abre la válvula de descarga o se cierra la válvula de cierre, si la máquina tiene dichas válvulas.

![](_page_51_Figure_5.jpeg)

![](_page_51_Figure_6.jpeg)

![](_page_51_Figure_7.jpeg)

**D**. En el display LCD aparece el símbolo

Después de 10 menudos AQUA SYSTEM 3 se para automáticamente.

![](_page_51_Picture_10.jpeg)

47

# **INFORMACIONES SUPLEMENTARIAS - RESOLUCIÓN DE PROBLEMAS**

### **INFORMACIONES SUPLEMENTARIAS - RESOLUCIÓN DE PROBLEMAS**

- **A**. **Presionando la tecla START la máquina arranca muy lentamente. Luego de 11 minutos se visualiza en el monitor la alarma 4.** El valor de la potencia programada es muy alto, es necesario corregirlo:
	- 1. Presionar la tecla para quitar la alarma del display LCD.
	- 2. Mantener presionada la tecla Prog para entrar en la página parámetros.
	- 3. Presionar la tecla Prog hasta el valor Potencia (destellante) **Pt**.
	- 4. Presionar la tecla y llevar a un valor más bajo, ej. 150.
	- 5. Presionar nuevamente la tecla Prog y volver al monitor estado máquina retorno.
- **B**. **Durante el trabajo la máquina se pone en seguridad y en el display LCD se visualiza la alarma 4 equivalente a Problema velocidad:** 
	- 1. En el reductor está acoplada una marcha no apta para el tipo de programa establecido; Cambiar la marcha y programar nuevamente.
	- 2. El sensor que lee la velocidad no da la información correcta (comprobar el correcto funcionamiento).
- **C**. **Durante el trabajo se visuliza en el display LCD la alarma 1 equivalente a Problema batería** (batería con tensión inferior a 8 V), por lo tanto, es necesario recargar la batería.  *N.B.: La batería se debe cargar con el cargabatería correctamente calibrado durante*

 *24 horas. Si se carga la batería con el cargabatería al máximo, la batería se dañaría IRREPARABLEMENTE.* 

- **D**. **Durante el trabajo la máquina no estabiliza la velocidad de trabajo: la velocidad aumenta y disminuye continuamente:** 
	- 1. Ha sido establecido un programa con velocidad de trabajo elevado, 100-200 m/h y en el equipo se ha programado una potencia baja: se debe aumentar el valor de la potencia. (consultar punto A)
- **E**. **La máquina termina el ciclo de trabajo pero en el display LCD se visualiza la alarma 4 equivalente a Problema velocidad:** 
	- 2. En el reductor está acoplada una marcha muy alta respecto al programa establecido. A fin de trabajo el equipo abre totalmente el by-pass de la turbina pero la velocidad permanece más alta respecto al programa establecido. Resolver el problema presionando la tecla y cambiar la marcha del reductor.
	- 3. Si la velocidad de enrollado medida es 0 y no se visualiza la alarma Falta Presión. El equipo cierra automáticamente el by-pass de la turbina para permitir alcanzar la velocidad programada.
- Si el problema persiste por más de 11minutos Controlar las causas, que pueden ser:
	- 1. Turbina bloqueada
		- 2. Carro bloqueado
		- 3. Presión insuficiente
		- 4. Sensor dañado
		- 5. Cable sensor desconectado
		- 6. Batería descargada

Regular el problema, quitar la alarma del display LCD presionando la tecla - y presionar Start para arrancar la máquina.

### **FIN IRRIGACIÓN**

Al finalizar la fase de trabajo (terminada la temporización final, si está programada) el equipo puede realizar dos tipos de fin irrigación:

- 1. Apertura de la válvula de descarga por medio del mando a la electroválvula.
- 2. Cierre de la válvula de mariposa por medio del mando al pistón eléctrico.

### **ANOMALÍAS DE FUNCIONAMIENTO DE FIN DE TRABAJO: LA VÁLVULA DE DESCARGA NO SE ABRE**

- A. La electroválvula está bloqueda por un cuerpo extraño, por lo tanto es necesario
- abrirla y limpiarla. B. El pistón de mando de la válvula de cierre no cierra:
- 1. La central está predispuesta para la válvula de descarga; se envía un solo impulso eléctrico al pistón y en el display LCD se visualiza Presionar + (es necesario seleccionar la función exacta en los parámetros). Entrar en el programa con la tecla PROG y seleccionar **M2-1 para la válvula de descarga**, **M2-0 para la válvula de cierre**.
- 2. En el monitor de estado se visualiza Espera cierre 2 pero el pistón eléctrico no cierra. En este caso, el pistón está bloqueado o dañado, por lo tanto, es necesario desbloquearlo o sustituirlo.

![](_page_53_Figure_9.jpeg)

### **RECOMENDACIONES**

- No descargar jamás la batería completamente, si se descarga por debajo de los 9 Volt se daña.
- Al finalizar el período de uso, desmontar la batería y recargarla periódicamente.
- Al montar la batería, conectar correctamente los cables, si se invierten, se puede dañar el equipo.
- No realizar operaciones de soldadura en la máquina con el equipo conectado porque podría dañarse.

# **INSTRUCCIONES PARA EL USO DE LA BATERÍA**

#### **Atención:**

Se debe tener presente que el electrolito es una solución diluida de ácido sulfúrico: en caso de contacto con la piel lavar con abundante agua.

Si entrara en contacto con los ojos, luego de lavar con agua, consultar con un médico.

Todas las baterías en fase de carga emanan gases inflamables que pueden provocar la explosión de la batería.

### **Precauciones**

Batería instalada: evitar chispas durante el montaje, desmontaje, control, arranque con conexiones con voltaje y con baterías o equipos auxiliares; no acercar llamas libres o cigarrillos.

Batería cargada en el banco: prestar atención de cargar correctamente la batería al cargabatería (+ con +, - con -). Realizar la carga en un lugar aireado, con corrientes no muy elevadas, evitando chispas, llamas libres o cigarrillos encendidos cerca de la batería.

No apoyar herramientas metálicas sobre la batería.

Mantener lejos del alcance de los niños.

### **PROCEDIMIENTO DE CONFIGURACIÓN x AQUA SYSTEM 3**

Encender el ordenador

![](_page_53_Picture_27.jpeg)

Pulse el Pulsación larga tecla PROG

![](_page_53_Picture_29.jpeg)

# **PROGRAMACIÓN PARÁMETROS FUNDAMENTALES**

Esta programación se realiza en fábrica . El utilizador podra hacer controles o modificaciones pidiendo la password al servicio post venta.

Luego del encendido, cuando se visualiza, presionar +, mantener presionada la tecla **Prog** hasta que aparece el display parámetros. También se puede entrar en el espacio parámetros, desde las posiciones de **monitores estado**.

![](_page_54_Figure_3.jpeg)

![](_page_54_Figure_4.jpeg)

toff

60

ten

20

 $m2$ 

1

um

0

Pt

60

### **DISPLAY PARÁMETROS**

Por medio de las teclas,  $Prog + y -$ , se puede programar: **um** : unidad de medida.

- **ton** : tiempo (seg) de impulso al pistón.
- **toff** : tiempo (seg) de pausa entre un impulso y otro.
- **step** : número de impulsos a enviar al pistón.
- **Pt** : potencia.
- **m2** : programar 1 con válvula de descarga. programar 0 con válvula de cierre.
- **f** : programar 1 con final de carrera eléctrico

### **TIPO ESTRUCTURA**

Presionando las teclas  $+y$  - se puede visualizar y seleccionar el tipo de estructura utilizado.

### **DATOS ESTRUCTURA SELECCIONADA**

Se puede introducir la **longitud del tubo**, **la ovalización** y el **diámetro del tubo.**

**ESTRUCTURA "USER"**  Si se selecciona la estructura "user" se puede introducir: **diámetro rodillo , ancho rodillo y número** 

**dientes** de la cremallera.

-----------

![](_page_54_Picture_19.jpeg)

![](_page_54_Picture_20.jpeg)

f **0** 

step

23

![](_page_54_Figure_21.jpeg)

![](_page_54_Picture_264.jpeg)

#### **um** – **Unidad de medida**.

 Programar 0 si se desea medir en **metros.**  Programar 1 si se desea medir en **ft.** 

- **ton Tiempo** (seg) **de impulso al pistón**. Si se disminuye el tiempo, la carrera es más breve y el cierre más lento.
- **toff** Es el **tiempo** (seg) **de pausa entre un impulso y otro**.
- **step** Es el **número de impulsos que se desea enviar** al **pistón**.
- **Pt - Potencia**.
- **m2** Programar **1 con válvula de descarga**. Programar **0 con válvula de cierre**.
	- **f** Regular 4 por habilitar el presostato

![](_page_54_Picture_265.jpeg)

![](_page_55_Picture_0.jpeg)

# **IRRIGAZIONE S.P.A.**

STABILIMENTO - AMMINISTRAZIONE E SEDE LEGALE : 32767 CASTELVETRO ( MO ) - Italy - Via S. Eusebio , 7 Telef . 059 702150 ( 10 linee ric . Aut . ) Telefax 059 702153

> Http://www.ocmis-irrigation.com E-mail: info@ocmis-irrigation.com Info@ocmis-irrigazione.it